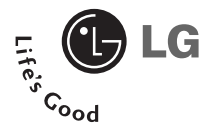

# **LG 1500**

# **Guide de l'utilisateur**

# **Table des matières**

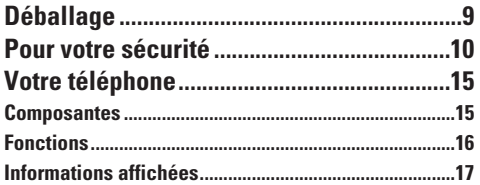

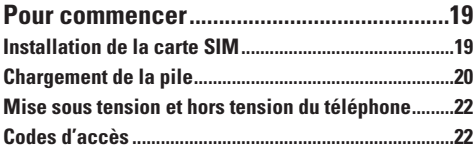

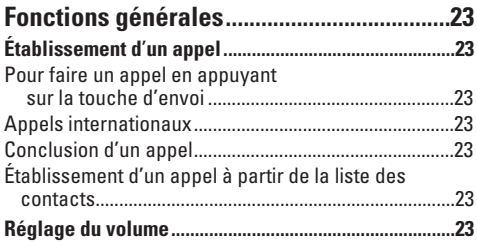

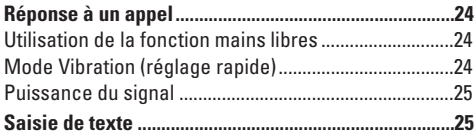

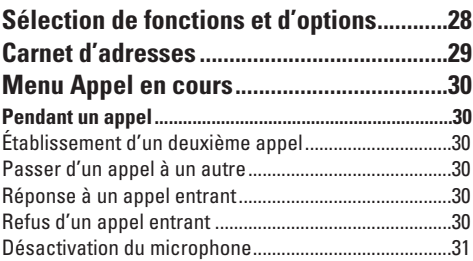

# **Appel conférence ou conférence**

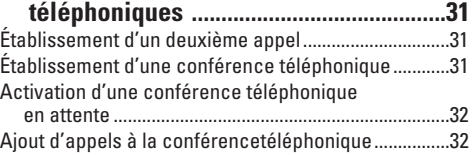

Appel privé pendant une conférence téléphonique ....32 Conclusion d'une conférence téléphonique .................32

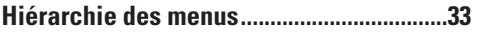

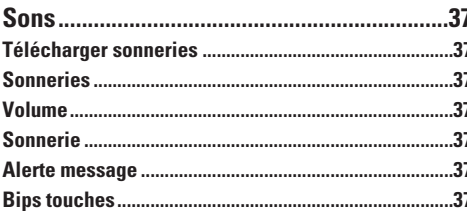

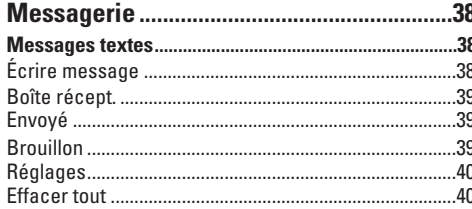

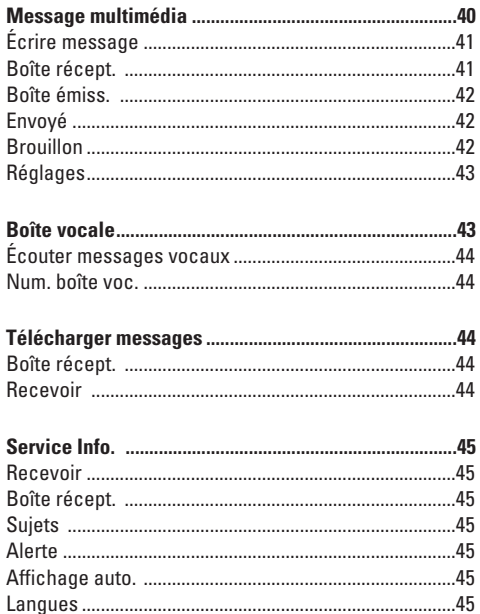

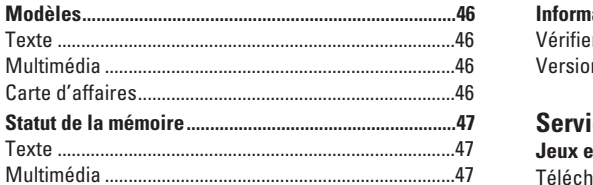

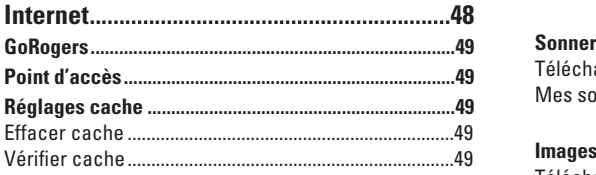

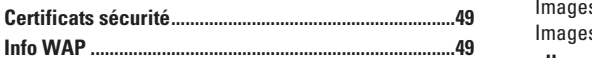

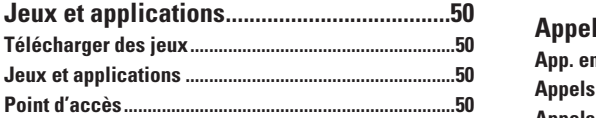

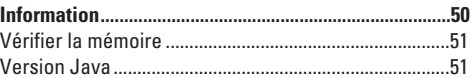

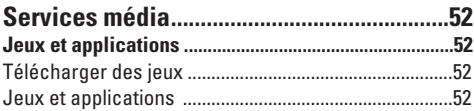

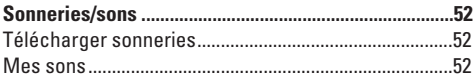

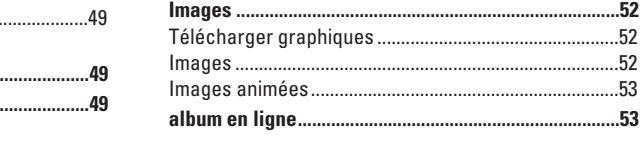

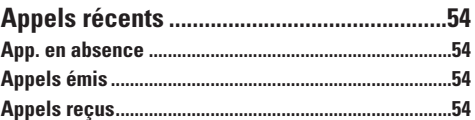

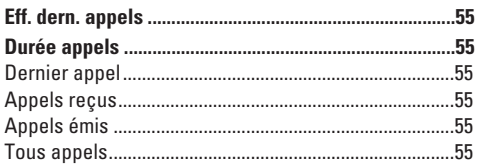

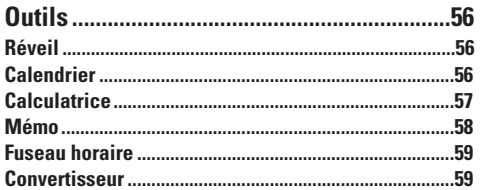

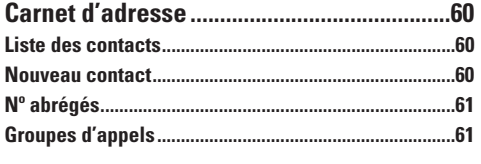

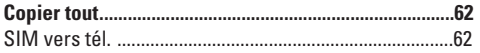

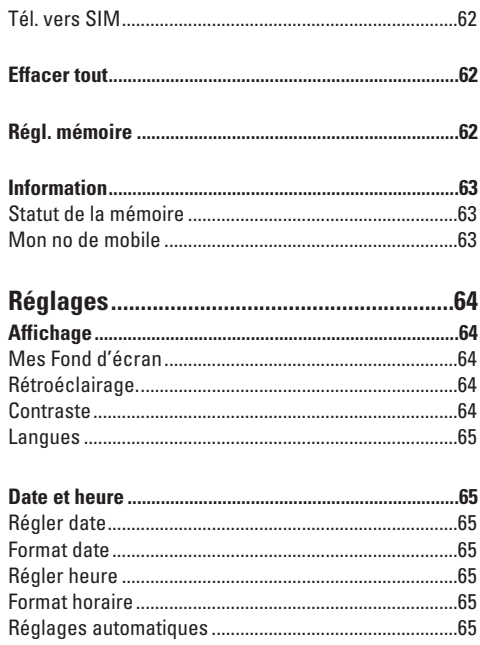

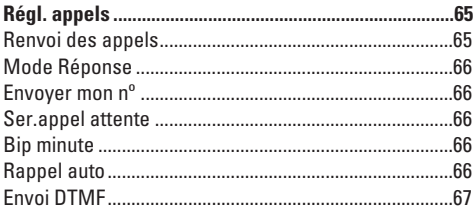

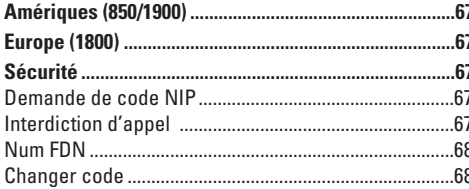

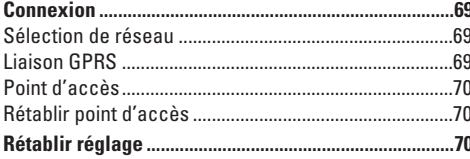

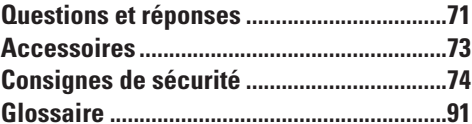

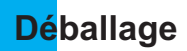

Assurez-vous d'avoir tous les articles illustrés ci-dessous.

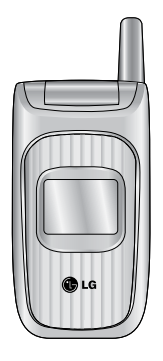

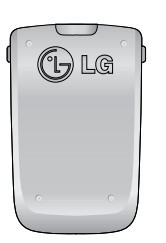

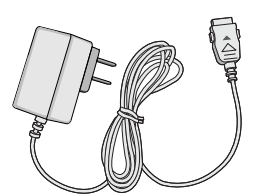

Combiné Pile ordinaire Chargeur de voyage Guide de l'utilisateur

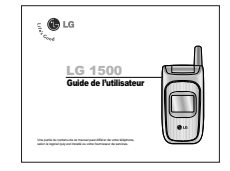

# **Pour votre sécurité**

## **Renseignements importants**

Ce guide contient des renseignements importants sur l'utilisation et le fonctionnement de ce téléphone. Veuillez lire chaque page attentivement pour obtenir un rendement optimal, éviter d'endommager l'appareil et l'utiliser correctement. Les modifications apportées à l'appareil qui ne sont pas expressément approuvées dans ce guide peuvent annuler la garantie correspondante.

## **Avant de commencer**

#### **Consignes de sécurité**

**AVERTISSEMENT!** Afin de minimiser les risques de choc électrique, n'exposez pas l'appareil à une forte humidité (salles de bain, piscines, et ainsi de suite).

#### **Rangez toujours l'appareil loin de la chaleur.**

N'exposez jamais l'appareil à une température inférieure à -18°C ou supérieure à 40°C comme, par exemple, à l'extérieur en hiver ou dans votre voiture en été. L'exposition de l'appareil à une chaleur ou à un froid excessifs peut entraîner un mauvais fonctionnement, des dommages et des pannes graves.

**Faites preuve de prudence si vous utilisez l'appareil près d'autres appareils électroniques.** Les émissions RF de votre téléphone cellulaire peuvent affecter les appareils électroniques à proximité lorsque ceux-ci ne sont pas convenablement blindés. Consultez, s'il y a lieu, les fabricants des appareils médicaux personnels utilisés (p. ex., stimulateurs cardiaques et prothèses auditives) pour savoir si votre téléphone peut provoquer des interférences. Éteignez toujours votre appareil dans les établissements de soins de santé ainsi que dans les stations-service. Ne placez jamais l'appareil dans un four à micro-ondes car la pile exploserait.

**IMPORTANT!** Veuillez lire les CONSIGNES DE SÉCURITÉ DE LA TIA à la page 74 avant d'utiliser votre téléphone.

# **Renseignements sur la sécurité**

- ] N'utilisez jamais une pile non approuvée; cela pourrait endommager le téléphone et faire exploser la pile.
- ] Ne placez jamais votre téléphone dans un four à microondes, car cela fera exploser la pile.
- ] Ne jetez pas la pile au feu ou près d'un feu, ni avec des

matières dangereuses ou inflammables.

- ] Pour éviter tout risque d'incendie, évitez tout contact entre la pile et des objets acérés, comme des crocs d'animal ou des ongles.
- ] Tenez la pile hors de la portée des enfants.
- ] Veillez à ce que les enfants n'avalent aucune des pièces du téléphone car ils pourraient s'asphyxier ou suffoquer.
- ] En voiture, ne laissez pas votre téléphone ni l'ensemble mains libres près du sac gonflable. Le déploiement du sac gonflable alors que de l'équipement sans fil est mal installé pourrait causer de graves blessures.
- ] En voiture, ne laissez pas votre téléphone ni l'ensemble mains libres près du sac gonflable. Le déploiement du sac gonflable alors que de l'équipement sans fil est mal installé pourrait causer de graves blessures.
- ] N'utilisez pas un téléphone mobile en conduisant.(c.-àd. avion, hôpital)
- ] DN'utilisez pas le téléphone dans les endroits où son usage est interdit (par exemple dans un avion).
- ] N'exposez pas l'adaptateur ou le chargeur à la lumière directe du soleil et ne les utilisez pas dans les endroits

très humides comme les salles de bains.

- ] Ne rangez jamais votre téléphone à des températures de moins de -20 °C (-4 °C) ou de plus de 50 °C (122 °C).
- ] Pour éviter tout risque d'incendie, n'utilisez pas de produits chimiques (c.-à-d. : alcool, benzène, solvants, etc.) ni de détergents forts pour nettoyer votre téléphone.
- ] Évitez de laisser tomber le téléphone par terre, de le frapper ou de le secouer. Le choc ou les vibrations pourraient endommager les circuits électroniques du téléphone.
- ] N'utilisez pas votre appareil dans les endroits où il y a risque d'explosion car il peut produire des étincelles.
- ] N'endommagez pas le cordon en le pliant, en le tordant, en le tirant ou en l'exposant à la chaleur. N'utilisez pas la fiche du chargeur si elle est desserrée car cela pourrait causer un incendie ou un choc électrique.
- ] Ne placez pas d'objets lourds sur le cordon d'alimentation. Afin d'éviter tout risque d'incendie et de choc électrique, veillez à ce que le cordon d'alimentation ne soit pas écrasé.
- ] Ne manipulez pas votre téléphone avec des mains mouillées pendant qu'il se charge. Vous pourriez vous

électrocuter ou endommager le téléphone.

- ] Ne démontez pas le téléphone.
- ] Ne faites pas d'appels et ne répondez pas au téléphone pendant la charge, car cela pourrait causer un courtcircuit, un choc électrique ou un incendie.
- ] Utilisez uniquement les piles, les antennes et les chargeurs fournis par LG. La garantie n'est pas valide si vous utilisez des produits provenant d'autres fournisseurs.
- ] Seul le personnel autorisé devrait faire l'entretien du téléphone et de ses accessoires. Une installation ou une réparation incorrectes pourraient causer des accidents et ainsi rendre la garantie nulle.
- ] Pendant un appel, ne tenez pas l'antenne de l'appareil et évitez qu'elle n'entre en contact avec votre corps.
- ] Les appels d'urgence ne peuvent être faits que dans une zone de service. Si vous devez faire un appel d'urgence, assurez-vous d'être dans une zone de service et que votre téléphone est allumé.

### **Renseignements de la FCC au sujet de l'exposition aux radiofréquences**

**AVERTISSEMENT**! Lisez cette information avant d'utiliser le téléphone.

Au mois d'août 1996, la Federal Communications Commission (FCC) des États-Unis a, par le biais d'un document intitulé Report and Order FCC 96-326, adopté une nouvelle norme de sécurité en ce qui concerne l'exposition des personnes à l'énergie électromagnétique des radiofréquences (RF) émanant des émetteurs réglementés par la FCC. Ces directives sont conformes à la norme de sécurité précédemment établie par les organismes de normalisation des États-Unis et des autres pays.

La conception de cet appareil est conforme aux directives de la FCC et à ces normes internationales.

### **MISE EN GARDE**

N'utilisez que l'antenne homologuée fournie. L'utilisation d'antennes non homologuées et les modifications non autorisées peuvent nuire à la qualité des appels, endommager l'appareil, annuler la garantie et contrevenir aux règlements de la FCC.

N'utilisez pas l'appareil si l'antenne est endommagée. Une antenne endommagée qui entre en contact avec

la peau peut provoquer une brûlure légère. Au besoin, communiquez avec concessionnaire local pour obtenir une antenne de rechange.

#### **Fonctionnement de l'appareil porté sur le corps**

Cet appareil a été testé pour être porté sur soi avec l'arrière du téléphone à une distance minimale de 0.6 inches (1.5 cm) du corps. Pour satisfaire aux exigences de la FCC en matière d'exposition aux radiofréquences, une distance d'au moins 0.6 inches (1.5 cm) doit être maintenue entre le corps de l'utilisateur et l'arrière du téléphone. Les pinces de ceinture, les étuis et autres accessoires semblables d'autres marques et contenant des composantes métalliques ne doivent pas être utilisés. Les accessoires portatifs empêchant de maintenir une distance de 0.6 inches (1.5 cm) entre le corps de l'utilisateur et l'arrière du téléphone et qui n'ont pas été testés pour être portés sur soi risquent de ne pas être conformes aux limites d'exposition de la FCC et ne devraient donc pas être utilisés.

#### **Antenne extérieure montée au véhicule (en option, le cas échéant)**

Selon les exigences de la FCC en matière d'exposition aux

radiofréquences, une distance minimale de 20 cm doit être maintenue entre l'utilisateur/toute autre personne et l'antenne extérieure montée au véhicule.

Pour en savoir davantage au sujet de l'exposition aux radiofréquences, visitez le site Web de la FCC à l'adresse www.fcc.gov

#### **Conformité aux limites de classe B de la partie 15 du règlement de la FCC**

Cet appareil et ses accessoires sont conformes aux limites de classe B de la partie 15 du règlement de la FCC. Son utilisation est assujettie aux deux conditions suivantes: (1) Cet appareil et ses accessoires ne doivent pas provoquer de brouillage préjudiciable, et (2) cet appareil et ses accessoires doivent accepter toutes les interférences reçues, y compris celles pouvant causer un fonctionnement indésirable.

#### **Mises en garde concernant la pile**

- $\blacktriangleright$  Ne démontez pas la pile.
- ▶ Ne provoquez pas de court-circuit.
- ] N'exposez pas la pile à des températures élevées (60 °C et plus).

### **Pour votre sécurité**

] N'incinérez pas la pile.

#### **Mise au rebut de la pile**

- ] Veuillez jeter la pile de façon appropriée ou la rapporter à votre fournisseur de services sans fil pour recyclage.
- ] Ne jetez pas la pile au feu ni avec des matières dangereuses ou inflammables.

#### **Mises en garde concernant l'adaptateur (chargeur)**

- ] L'utilisation d'un chargeur non adapté peut endommager l'appareil et annuler votre garantie.
- ] L'adaptateur ou chargeur ne doit être utilisé qu'à l'intérieur.

N'exposez pas l'adaptateur ou chargeur à la lumière directe du soleil et ne l'utilisez pas dans les endroits très humides comme une salle de bain.

# **Votre téléphone**

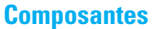

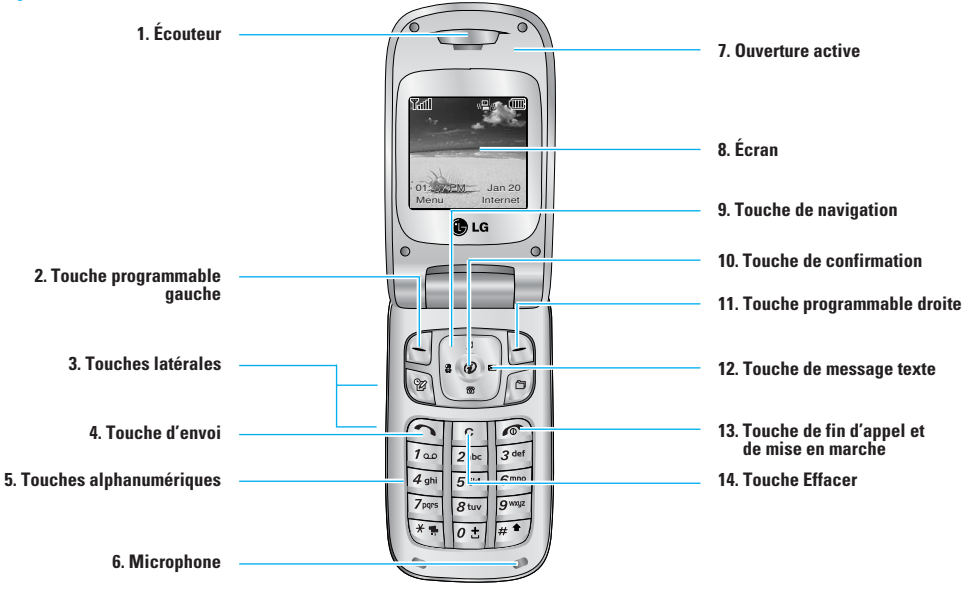

## **Fonctions**

#### **1. Écouteur**

- **2,11. Touches programmables gauche et droite:** Chacune de ces touches permet d'exécuter les fonctions indiquées à l'écran immédiatement audessus.
- **3. Touches latérales:** Ces touches permettent de régler le volume de la sonnerie en mode d'attente de le volume du haut-parleur pendant un appel.
- **4. Touche d'envoi:** Permet de composer un numéro et de répondre aux appels entrants. En mode d'attente, appuyez sur cette touche pour accéder rapidement aux plus récents appels entrants, sortants et manqués.
- **5. Touches alphanumériques:** En mode d'attente, ces touches permettent de composer un numéro; en mode d'édition, elles permettent d'entrer des chiffres et des caractères.
- **6. Microphone:** Peut être désactivé pendant un appel pour assurer la confidentialité.
- **7. Ouverture active:** Ouvrez le rabat pour répondre à un appel et fermez-le pour mettre fin à la communication.
- **8. Écran:** Affiche les icônes d'état du téléphone, les articles du menu, l'information du Web, des images et plus encore, tout en couleur.
- **9. Touches de navigation:** Permet d'accéder rapidement aux fonctions de Services média.
- **10. Touche de confirmation:** Appuyez sur cette touche pendant quelques instants pour lancer le mMode. Permet de sélectionner et de confirmer les options du menu.
- **12. Touche de message texte:** Permet de récupérer et d'envoyer des messages textuels.
- **13. Touche de fin/mise en marche:** Permet de mettre le téléphone sous tension ou hors tension, de mettre fin aux appels et de retourner au mode d'attente.
- **14. Touche Effacer:** Permet de supprimer les caractères entrés ou de revenir à l'écran précédent.

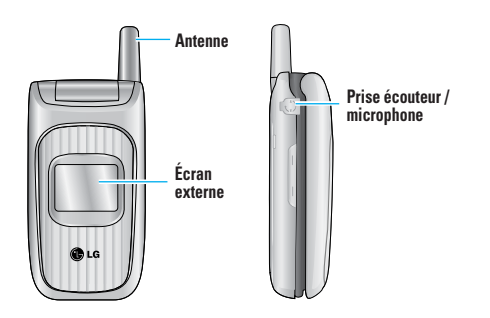

#### **Rétroéclairage**

Le rétroéclairage éclaire l'affichage et le clavier. Lorsque vous appuyez sur une touche ou ouvrez le rabat, le rétroéclairage s'allume. Ils'éteint lorsque vous n'appuyez sur aucune touche pendant une période donnée, établie dans l'option **Rétroéclairage** du menu. Après une minute, l'affichage s'éteint pour économiser la pile. Pour spécifier la durée d'activité du rétroéclairage, réglez l'option **Rétroéclairage** du menu (Menu 9.1.2).

## **Informations affichées**

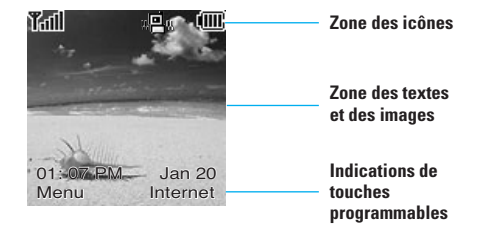

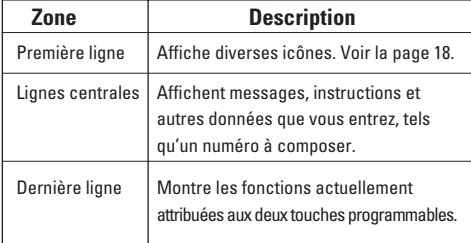

## **Icônes affichées à l'écran**

Le tableau ci-dessous décrit les différents indicateurs ou icônes qui s'affichent à l'écran du téléphone.

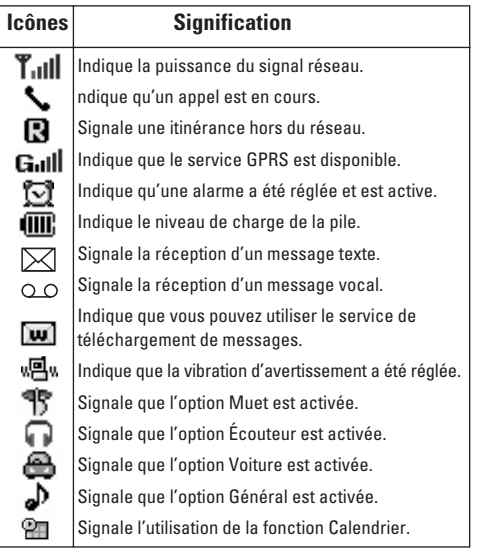

# **Pour commencer**

## **Installation de la carte SIM**

Lorsque vous vous abonnez à un réseau cellulaire, vous recevez une carte SIM enfichable contenant les détails relatifs à votre abonnement, tel que votre NIP, les services en option qui sont disponibles et bien d'autres.

- **C** Important! La carte SIM enfichable et ses contacts s'endommagent facilement lorsqu'on les égratigne ou lorsqu'on les plie. Ainsi, faites attention lorsque vous manipulez, insérez ou retirez la carte. Conservez la carte SIM hors de portée des jeunes enfants.
- **1.** Au besoin, éteignez le téléphone en maintenant la touche **enfoncée** jusqu'à ce que l'image de mise hors tension apparaisse.
- **2.** Retirez la pile. Pour le faire:

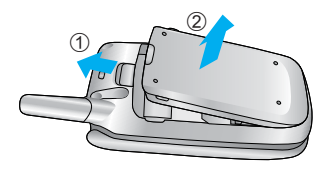

**3.** Glissez la carte SIM dans son emplacement pour la verrouiller en place. Assurez-vous que le coin encoché se trouve en bas à gauche et que les contacts en or de la carte soient orientés vers l'intérieur du téléphone.

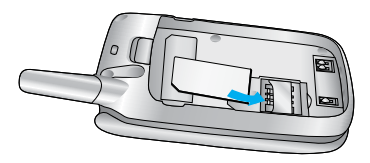

**Remarque** Si vous devez retirer la carte SIM, glissezla tel qu'illustré et sortez-la de son emplacement.

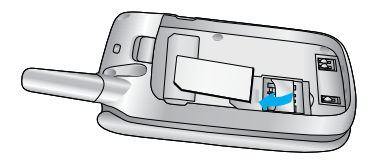

#### **Pour commencer**

**4.** Placez la pile de manière à ce que les onglets d'extrémité soient alignés avec les fentes au bas du téléphone.

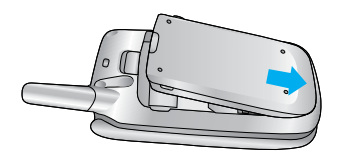

**5.** Appuyez sur la pile jusqu'à ce qu'elle soit bien en place (un clic sera audible). Vérifiez que la pile est correctement installée avant de mettre le téléphone en marche.

## **Chargement de la pile**

L'utilisation d'accessoires non homologués peut endommager votre téléphone et annuler votre garantie.

Pour utiliser le chargeur de voyage fourni avec votre téléphone:

- **1.** La pile étant installée, branchez le fil du chargeur de voyage à l'extrémité inférieure du téléphone. Vérifiez que la flèche du connecteur est orientée vers l'avant du téléphone.
- **2.** Branchez l'adaptateur sur une prise de courant murale à courant alternatif. N'utilisez que le chargeur de voyage fourni.

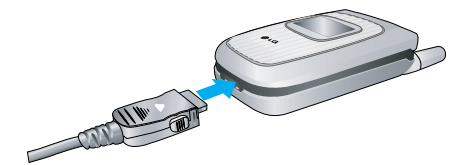

n **Avertissement** Vous devez débrancher l'adaptateur avant de retirer la pile du téléphone; sinon vous pourriez endommager le téléphone.

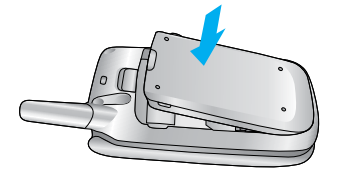

**3.** Lorsque le chargement est terminé, débranchez l'adaptateur de la prise de courant et retirez-le du téléphone en appuyant sur les languettes grises situées de chaque côté du connecteur.

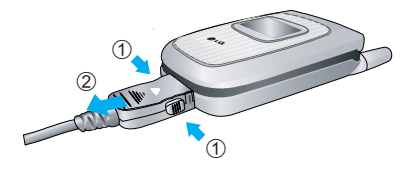

#### n **Remarque**

] Si le téléphone est sous tension pendant la recharge, les barres de l'icône de niveau de charge s'affichent à l'écran pour indiquer la progression de l'opération. Ces barres clignotent lorsque la pile est entièrement rechargée.

#### **Si la pile n'est pas entièrement chargée à la fin de l'opération:**

- ] Allumez et éteignez le téléphone et essayez à nouveau de recharger la pile.
- ] Retirez et réinstallez la pile et essayez à nouveau de la recharger.

#### **Mise sous tension et hors tension du téléphone**

- **1.** Ouvrez le rabat.
- **2.** Maintenez la touche **c** Eenfoncée jusqu'à ce que le téléphone s'allume.
- **3.** Si le téléphone vous demande d'entrer votre NIP, entrez-le et appuyez sur la touche programmable gauche [OK].

Le téléphone cherche votre réseau et, lorsqu'il le trouve, l'écran de veille, illustré ci-dessous, apparaît. Vous pouvez maintenant faire ou recevoir un appel.

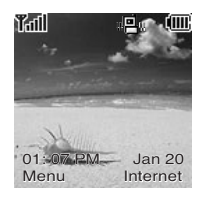

Remarque La langue d'affichage est préréglée à l'usine à Anglais. Pour changer la langue, utilisez l'option Langues du menu. (Menu 9.1.4).

**4.** Si vous voulez éteindre le téléphone, appuyez sur la touche  $\blacksquare$  iusqu'à ce que l'image de mise hors tension apparaisse.

## **Codes d'accès**

Vous pouvez utiliser les codes d'accès décrits dans cette section pour empêcher toute utilisation non autorisée de votre téléphone. Les codes d'accès peuvent être modifiés à l'aide de la fonction **Changer code** (Menu 9.6.4).

#### **Code de sécurité (4 à 8 chiffres)**

Le code de sécurité empêche toute utilisation non autorisée de votre téléphone. Le code par défaut est " **0000** ". Le code de sécurité est nécessaire pour supprimer tous les numéros de téléphone et pour activer le menu Réinit. régl. usine. Le code de sécurité par défaut peut être modifié à partir du menu Régl. sécur.

# **Fonctions générales**

# **Établissement d'un appel**

- **1.** Vérifiez que votre téléphone soit allumé.
- **2.** Entrez un numéro de téléphone, avec l'indicatif régional. Pour modifier le numéro affiché à l'écran, appuyez sur les touches de navigation vers la droite et la gauche pour positionner le curseur à l'endroit désiré ou appuyez simplement sur la touche pour effacer les chiffres un par un.
- Appuyez sur la touche **pour effacer** le numéro en entier.
- **3.** Appuyez sur la touche **pour composer le numéro.**
- 4. Appuyez sur la touche **computer on the same vous avez terminé.**

### **Pour faire un appel en appuyant sur la touche d'envoi**

- **1.** Appuyez sur la touche  $\cap$  pour afficher les plus récents numéros de téléphone entrants, sortants et manqués.
- **2.** Choisissez le numéro désiré à l'aide de la touche de navigation.
- **3.** Appuyez sur la touch  $\bigcap$ .

## **Appels internationaux**

- **1.** Pour faire apparaître le préfixe international, appuyez sur la touche  $\boxed{0}$  bendant quelques instants. Le caractère " + " peut être remplacé par le code d'accès international.
- **2.** Entrez le code de pays, l'indicatif régional et le numéro de téléphone.
- **3.** Appuyez sur la touche  $\cap$ .

# **Conclusion d'un appel**

Pour mettre fin à un appel, appuyez sur la touche  $\infty$ .

#### **Établissement d'un appel à partir de la liste de contacts**

Vous pouvez enregistrer les noms et les numéros de téléphone que vous utilisez fréquemment dans la mémoire de la carte SIM ainsi que dans la mémoire du téléphone, appelée « liste de contacts ». Vous pouvez ensuite composer le numéro d'un contact retrouvé dans votre liste de contacts.

### **Réglage du volume**

Pendant un appel, vous pouvez régler le volume de l'écouteur à l'aide des touches latérales du téléphone. En mode de veille, avec le rabat ouvert, vous pouvez régler le volume de la sonnerie avec ces touches.

# **Réponse à un appel**

Lorsque vous recevez un appel, le téléphone sonne et l'icône lumineuse représentant un téléphone apparaît à l'écran. Si l'appelant peut être identifié, son numéro de téléphone (ou son nom, s'il est enregistré dans votre carnet d'adresses) s'affiche.

**1.** Ouvrez le rabat et appuyez sur la touche **ou** sur la

touche programmable gauche pour répondre à l'appel. Si l'option **N'importe quelle touche** de **Mode Réponse** (Menu 9.3.2) est réglée à O, vous pouvez répondre à l'appel en appuyant sur n'importe quelle touche, à l'exception de la touche  $\bigcirc$  et de la touche programmable droite.

### **Avis**

- ] Pour refuser un appel entrant, appuyez pendant quelques instants sur les touches latérales du côté gauche du téléphone sans ouvrir le rabat.
- ] Si l'option de menu **Mode Réponse** (Menu 9.3.2) est réglée à Rabat ouvert, vous n'avez pas besoin d'appuyer sur une

touche. Vous n'avez qu'à ouvrir le rabat pour répondre à l'appel.

- **2.** Vous pouvez ensuite mettre fin à l'appel en fermant le rabat ou en appuyant sur la touche  $\lceil \cdot \cdot \rceil$ .
- n **Avis** Vous pouvez répondre à un appel tout en consultant le carnet d'adresses ou en utilisant d'autres fonctions du menu.

### **Utilisation de la fonction mains libres**

Vous pouvez utiliser la fonction mains libre intégrée pendant un appel en appuyant sur la touche  $\circledR$ . Le haut-parleur est automatiquement désactivé lorsque vous terminez l'appel.

n **Avis** En raison du volume plus élevé, ne placez pas le téléphone contre votre oreille lorsque la fonction mains libres est activée.

# **Mode Vibration (réglage rapide)**

Lorsque le rabat est ouvert, vous pouvez activer le mode de vibration en appuyant pendant quelques instants sur la touche  $**$ .

#### **Puissance du signal**

Si vous vous trouvez à l'intérieur d'un bâtiment, il est possible que vous obteniez une meilleure réception si vous vous tenez près d'une fenêtre. Vous pouvez vérifier la puissance du signal grâce à l'indicateur de signal ( $T$ ull) affiché à l'écran.

### **Saisie de texte**

Vous pouvez entrer des caractères alphanumériques à l'aide du clavier du téléphone. Les touches du clavier vous permettent, entre autres, d'entrer des noms dans le carnet d'adresses, de rédiger un message et d'ajouter des événements dans le calendrier.

Les modes de saisie de texte disponibles sont décrits ci-dessous.

#### **Mode d'entrée T9**

Ce mode vous permet d'entrer des mots à raison d'une seule frappe par lettre. Chaque touche du clavier correspond à plusieurs lettres. En mode T9, les frappes sont automatiquement comparées au contenu d'un dictionnaire intégré pour trouver le mot qui convient, ce qui exige beaucoup moins de frappes que le mode de saisie conventionnel (mode ABC).

#### **Mode alphabétique**

Ce mode vous permet d'entrer des lettres en appuyant une, deux, trois ou quatre fois sur la touche correspondant à la lettre désirée, jusqu'à ce que celle-ci s'affiche.

#### **Mode numérique**

Ce mode vous permet d'entrer des numéros à raison d'une frappe par chiffre. Pour passer au mode numérique dans un champ de saisie textuelle, appuyez sur la touche  $\blacktriangleright$  iusqu'à ce que le mode numérique s'affiche.

#### **Mode des symboles**

Ce mode vous permet d'entrer des caractères spéciaux.

n **Avis** Vous pouvez sélectionner une langue T9 différente à partir de l'option du menu. Le mode T9 est activé par défaut.

#### **Changement de mode de saisie de texte**

**1.** Lorsque le curseur se trouve dans un champ autorisant l'entrée de caractères, l'indicateur de mode de saisie de texte est affiché dans le coin supérieur droit de l'écran.

#### **Fonctions générales**

- **2.** Pour changer de mode, appuyez quelques instants sur la touche  $\blacksquare$ . Les modes proposés sont alors affichés.
- **3.** Pour activer le mode des symboles, appuyez sur la touche $\overline{**}$ .

#### **Utilisation du mode T9**

Le mode prédictif d'entrée de texte T9 vous permet d'entrer des mots facilement en minimisant le nombre de frappes nécessaires. Chaque fois que vous appuyez sur une touche, l'appareil affiche les caractères qu'il pense que vous entrez en fonction d'un dictionnaire intégré. Au fur et à mesure que de nouvelles lettres sont ajoutées, le mot affiché est remplacé par le mot du dictionnaire qui semble le mieux correspondre aux lettres tapées.

- **1.** En mode prédictif d'entrée de texte T9, commencez à entrer un mot en appuyant sur les touches  $\sqrt{2^{abc}}$  à  $\sqrt{9^{cap}}$ . Appuyez sur une touche par lettre.
- ] Étant donné que le mot change au fur et à mesure que vous entrez des lettres, ignorez ce qui s'affiche à l'écran jusqu'à ce que le mot soit entièrement tapé.

] Si le mot affiché ne correspond toujours pas au mot

désiré lorsque vous avez fini de le taper, appuyez sur la touche de navigation une fois ou plus pour consulter la liste de mots proposée.

- Exemple: Appuyez sur <sub>491</sub> 6nos 6nos 7 and pour taper Good Appuyez sur 4 pm 6 6mo 6mo 3 or [touche de navigation vers le bas] pour taper **Home**
- ] Si le mot désiré ne figure pas dans la liste, ajoutez-le en utilisant le mode alphabétique.
- **2.** Entrez le mot entier avant de modifier ou de supprimer des lettres.
- **3.** Ajoutez un espace après chaque mot en appuyant sur la touche  $e$   $\overline{e}$ .

Pour supprimer des lettres, appuyez sur la touche  $\lceil \cdot \rceil$ . Pour effacer des mots, appuyez quelques instants sur la touche  $\boxed{\circ}$ .

**Avis** Pour quitter le mode d'entrée de texte sans sauvegarder le texte entré, appuyez sur  $\sqrt{\epsilon}$ .

### **Saisie en mode alphabétique**

Utilisez les touches  $\boxed{2^{max}}$  à  $\boxed{9^{max}}$  pour entrer le texte.

**1.** Appuyez sur la touche correspondant à la lettre voulue.

- ] une fois pour entrer la première lettre;
- $\blacktriangleright$  deux fois pour entrer la deuxième lettre;
- $\blacktriangleright$  et ainsi de suite.
- **2.** Pour insérer une espace, appuyez une fois sur la touche *o***z** . Pour supprimer des lettres, appuyez sur la touche  $\lceil \cdot \rceil$ .

Pour effacer le contenu de l'écran, appuyez pendant quelques instants sur la touche  $\lceil \cdot \rceil$ .

**Avis** Le tableau ci-dessous indique les caractères disponibles et les touches correspondantes.

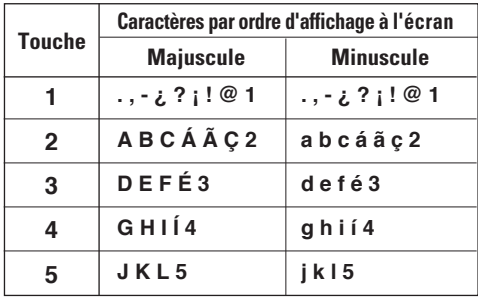

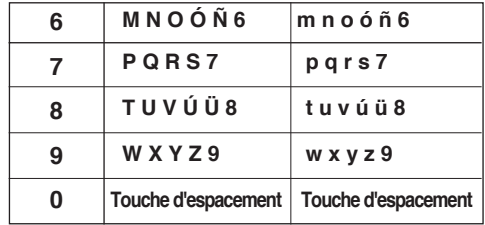

#### **Saisie en mode numérique**

Le mode numérique permet d'entrer des chiffres dans un message texte (un numéro de téléphone, par exemple).

Appuyez sur les touches correspondant aux chiffres désirés avant de passer manuellement au mode d'entrée de texte approprié.

#### **Saisie en mode des symboles**

Le mode des symboles vous permet d'entrer différents symboles ou caractères spéciaux.

Pour entrer un symbole, appuyez sur la touche  $\overline{**}$ . Utilisez les touches de navigation pour sélectionner le symbole désiré, puis appuyez sur la touche  $\circledcirc$ .

# **Sélection de fonctions et d'options**

Votre téléphone comporte un ensemble de fonctions qui vous permettent de le personnaliser. Ces fonctions sont structurées en menus et sous-menus, accessibles au moyen de deux touches programmables marquées  $\bigcap$  et  $\bigcap$ . Chacun de ces menus et sous-menus vous permet de visualiser et de modifier les paramètres d'une fonction donnée.

Le rôle des touches programmables varie en fonction du contexte; l'étiquette située tout en bas de l'écran, juste au-dessus de chaque touche, précise ce rôle.

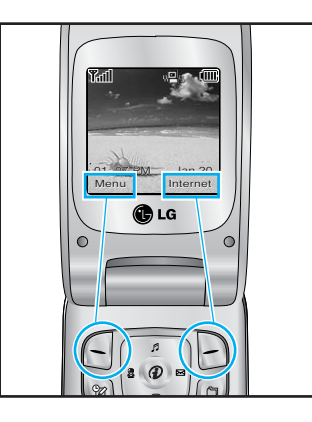

**Appuyez sur la touche programmable gauche pour accéder aux menus disponibles.**

**Appuyez sur la touche programmable droite pour accéder à Internet.**

# **Carnet d'adresses**

Vous pouvez enregistrer des numéros de téléphone ainsi que les noms correspondants dans la mémoire de la carte SIM. Vous pouvez également conserver jusqu'à 255 numéros et noms dans la mémoire du téléphone.

La carte SIM et la mémoire du téléphone, bien que physiquement distinctes, sont utilisées comme une entité unique appelée « Liste des contacts » (voir la page 60 pour plus de détails à ce sujet).

# **Menu Appel en cours**

Votre téléphone fournit un certain nombre de fonctions que vous pouvez utiliser pendant un appel. Pour accéder à ces fonctions pendant un appel, appuyez sur la touche programmable gauche [**Options**].

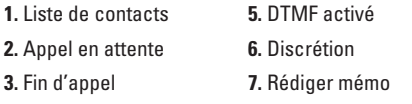

**4.** Message texte

# **Pendant un appel**

Le menu affiché à l'écran du combiné durant un appel diffère du menu principal par défaut affiché sur l'écran de veille. Les options sont décrites ci-dessous.

# **Établissement d'un deuxième appel**

Vous pouvez récupérer un numéro à appeler dans votre carnet d'adresse pour passer un deuxième appel. Appuyez sur la touche programmable gauche et sélectionnez Liste de contacts.

### **Passer d'un appel à un autre**

Pour passer d'un appel à un autre quand il y a deux appels en cours, appuyez sur la touche programmable gauche ou sur la touche , et sélectionnez l'option **Échanger.**

#### **Réponse à un appel entrant**

Pour répondre à un appel entrant quand le combiné sonne, appuyez simplement sur la touche L'appareil peut également vous signaler un appel entrant lorsqu'un autre appel est déjà en cours. Une tonalité résonne dans l'écouteur et l'affichage indique qu'un deuxième appel est en attente. Cette fonction, appelée **Ser.appel attente,** n'est disponible que si votre réseau la prend en charge. Pour plus de détails au sujet de l'activation et de la désactivation de cette fonction, voir le menu d'appel en attente (Menu 9.3.4).

Lorsque la fonction d'appel en attente est activée. vous pouvez mettre le premier appel en attente et répondre au deuxième appel en appuyant sur la touche  $\bigcirc$  . Vous pouvez mettre fin à l'appel en cours et répondre à l'appel en attente en appuyant sur la touche programmable gauche [Options] et en sélectionnant **Appel actif** dans le sous-menu **Fin d'appel.**

### **Refus d'un appel entrant**

Vous pouvez refuser un appel entrant sans y répondre

en appuyant simplement sur la touche

Durant un appel, vous pouvez refuser un appel entrant en appuyant sur la touche programmable droite et en sélectionnant **Rejeter l'appel.**

#### **Désactivation du microphone**

Vous pouvez désactiver le microphone durant un appel en appuyant sur la touche programmable droite de **discrétion** (Muet) ou en accédant aux [**Options**] puis en sélectionnant Muet. Vous pouvez annuler la fonction de discrétion en appuyant sur la touche programmable droite **d'annulation de la fonction de discrétion** [**A. Muet**] ou en sélectionnant **A. Muet** dans les [**Options**].

### **Appels collectifs ou conférences téléphoniques**

Le service d'appels collectifs (ou conférences téléphoniques) vous permet de mener simultanément une conversation avec plus d'un appelant. Cette fonction n'est disponible que si votre fournisseur de services la prend en charge. Vous ne pouvez établir de conférences téléphoniques qu'avec un appel en cours et un appel en attente, auxquels vous avez déjà répondu. Une fois la conférence téléphonique établie, la personne qui l'a établie peut ajouter ou supprimer des appels, ou encore séparer certains appels de laconférence (sans toutefois couper la communication avec vous). Toutes ces options sont disponibles dans le menu Appel en cours. Un appel collectif peut regrouper jusqu'à cinq interlocuteurs. Une fois l'appel établi, vous contrôlez la conférence téléphonique et vous seul pouvez ajouter d'autres personnes à l'appel collectif.

#### **Établissement d'un deuxième appel**

Vous pouvez faire un autre appel pendant un appel en cours. Pour cela, entrez le deuxième numéro de téléphone et appuyez sur la touche  $\bigcap$ . Le premier appel est automatiquement mis en attente lorsque le deuxième appel est établi. Vous pouvez passer d'un appel à l'autre en appuyant sur la touche  $\bigcap$ .

## **Établissement d'une conférence téléphonique**

Pour établir une conférence téléphonique, mettez un appel en attente et, avec l'autre appel actif, appuyez

#### **Menu Appel en cours**

sur la touche programmable gauche [**Options**] et sélectionnez **Conférence et Joindre**

#### **Activation d'une conférence téléphonique en attente**

Pour activer une conférence téléphonique mise en attente, appuyez sur la touche programmable gauche [**Options**] et sélectionnez **Récupérer appel.**

## **Ajout d'appels à la conférence téléphonique**

Pour ajouter un appel à une conférence téléphonique en cours, composez un autre numéro, appuyez sur la touche programmable gauche [**Options**] et sélectionnez **Conférence** et **Joindre.**

#### **Appel privé pendant une conférence téléphonique**

Pour établir une communication privée avec un appelant d'une conférence téléphonique, composez un autre numéro, appuyez sur la touche programmable gauche [**Options**] et sélectionnez **Conférence** et **Privé.**

#### **Conclusion d'une conférence téléphonique**

Vous pouvez mettre fin à la communication avec l'appelant affiché à l'écran en appuyant sur la touche 100

# **Hiérarchie des menus**

L'illustration qui suit présente la structure des menus et indique:

- ] le numéro attribué à chaque option du menu; et
- la page où l'on décrit la fonction.

#### **1. Sons (voir page 37)**

**1.1 Télécharger sonneries 1.2 Sonneries 1.3 Volume 1.4 Sonnerie 1.5 Alerte message 1.6 Bips touches**

#### **2. Messagerie (voir page 38)**

#### **2.1 Messages textes**

2.1.1 Écrire message 2.1.2 Boîte récept. 2.1.3 Envoyé 2.1.4 Brouillon 2.1.5 Réglages 2.1.6 Effacer tout **2.2 Message multimédia** 2.2.1 Écrire message 2.2.2 Boîte récept. 2.2.3 Boîte émiss. 2.2.4 Envoyé 2.2.5 Brouillon 2.2.6 Réglages

#### **2.3 Boîte vocale**

2.3.1 Écouter messages vocaux 2.3.2 Num. boîte voc.

#### **2.4 Télécharger messages**

- 2.4.1 Boîte récept.
- 2.4.2 Recevoir

#### **2.5 Service Info.**

- 2.5.1 Recevoir
- 2.5.2 Boîte récept.
- 2.5.3 Sujets
- 2.5.4 Alerte
- 2.5.5 Affichage auto.
- 2.5.6 Langues

#### **2.6 Modèles**

- 2.6.1 Texte
- 2.6.2 Multimédia
- 2.6.3 Carte d'affaires

#### **2.7 Statut de la mémoire**

- 2.7.1 Texte
- 2.7.2 Multimédia

#### **Hiérarchie des menus**

#### **3. Internet (voir page 48)**

**3.1 GoRogers**

**3.2 Point d'accès**

#### **3.3 Réglages cache**

3.3.1 Effacer cache

3.3.2 Vérifier cache

#### **3.4 Certificats sécurité**

**3.5 Info WAP**

#### **4. Jeux et applications (voir page 50)**

**4.1 Télécharger des jeux**

**4.2 Jeux et applications**

**4.3 Point d'accès**

#### **4.4 Information**

4.4.1 Vérifier la mémoire

4.4.2 Version Java

#### **5. Services média (voir page 52)**

#### **5.1 Jeux et applications**

5.1.1 Télécharger des jeux 5.1.2 Jeux et applications

#### **5.2 Sonneries/sons**

5.2.1 Télécharger sonneries 5.2.2 Mes sons

#### **5.3 Images**

5.3.1 Télécharger graphiques 5.3.2 Images 5.3.3 Images animées **5.4 album en ligne**

#### **6. Appels récents (voir page 54)**

**6.1 App. en absence 6.2 Appels émis 6.3 Appels reçus 6.4 Eff. dern. appels 6.5 Durée appels** 6.5.1 Dernier appel 6.5.2 Appels reçus 6.5.3 Appels émis

- 
- 6.5.4 Tous appels

**7. Outils (voir page 56) 7.1 Réveil**

**7.2 Calendrier**

**7.3 Calculatrice**

**7.4 Mémo**

**7.5 Fuseau horaire**

**7.6 Convertisseur**

**8. Carnet d'adresse (voir page 60)**

**8.1 Liste des contacts**

**8.2 Nouveau contact**

**8.3 Nº abrégés**

**8.4 Groupes d'appels**

**8.5 Copier tout**

**8.6 Effacer tout**

**8.7 Régl. mémoire**

**8.8 Information**

8.8.1 Statut de la mémoire

8.8.2 Liste num perso

#### **9. Réglages (voir page 64) 9.1 Affichage** 9.1.1 Mes Fond d'écran 9.1.2 Rétroéclairage 9.1.3 Contraste 9.1.4 Langues **9.2 Date et heure** 9.2.1 Régler date 9.2.2 Format date 9.2.3 Régler heure 9.2.4 Format horaire 9.2.5 Réglages automatiques **9.3 Régl. appels** 9.3.1 Renvoi des appels 9.3.2 Mode Réponse 9.3.3 Envoyer mon nº 9.3.4 Ser.appel attente 9.3.5 Bip minute 9.3.6 Rappel auto

9.3.7 Envoi DTMF

#### **Hiérarchie des menus**

#### **9.4 Amériques (850/1900)**

#### **9.5 Europe (1800)**

#### **9.6 Sécurité**

9.6.1 Demande de code NIP

9.6.2 Interdiction d'appel

9.6.3 Num FDN

9.6.4 Changer code

#### **9.7 Connexion**

9.7.1 Sélection de réseau

9.7.2 Liaison GPRS

9.7.3 Point d'accès

9.7.4 Rétablir point d'accès

#### **9.8 Rétablir réglage**

# **Sons**

Vous pouvez utiliser la fonction de configuration des sons pour personnaliser divers paramètres, tels que:

- ] la mélodie, le volume et le type de sonnerie.
- $\blacktriangleright$  les sons émis lorsque vous appuyez sur une touche. vous trompez ou recevez un message.

# **Télécharger sonneries Menu 1.1**

Cette option du menu vous permet d'accéder au site de téléchargement de sonneries.

# **Sonneries Menu 1.2**

Cette option vous permet de sélectionner une mélodie de sonnerie. Vous pouvez choisir parmi de nombreuses mélodies. Si vous avez téléchargé des sons d'Internet ou reçu des messages de sonnerie, vous pouvez consulter la liste dans ce menu.

# **Volume Menu 1.3**

- ] **Sonnerie:** Règle le volume des sonneries.
- ] **Bip touches:** Règle le volume des tonalités émises lorsque vous appuyez sur les touches.
- ] **Tonalité de mise en marche:** Régle le volume des tonalites emises lorsque vous marchez le tèlèphone.
- ▶ **Appel:** Règle le volume.

] **Casque d'écoute:** Si vous utilisez l'écouteur, son volume peut être réglé.

### **Sonnerie Menu 1.4**

Cette option détermine le mode de notification des appels entrants. Vous pouvez sélectionner le mode **Sonnerie, Sonnerie et vibre** et **Vibre puis sonne**.

## **Alerte message Menu 1.5**

Sélectionnez la tonalité d'alerte émise lors de la réception de messages.

**C** Remarque La touche programmable de discrétion ne s'applique qu'à ce menu particulier.

# **Bips touches Menu 1.6**

Cette option du menu vous permet de sélectionner la tonalité émise lorsque vous appuyez sur une touche. Vous pouvez choisir Bip ou Voix.

**A** Remarque L'option Voix prononce chaque chiffre que vous tapez. Bip est la tonalité par défaut pour toutes les autres touches. La tonalité des touches et le volume doivent être activés, et l'option de discrétion doit être désactivée pour que l'option Voix fonctionne.

# **Messagerie**

## **Messages textes Menu 2.1**

Votre téléphone peut recevoir des avis de messages vocaux et de messages courts (SMS). La messagerie vocale et le service d'envoi de messages courts (SMS) sont des services du réseau. Pour de plus amples renseignements, adressez-vous à votre fournisseur de services. L'icône  $QQ$  s'affiche lorsque vous recevez un nouveau message vocal. L'icône  $\boxtimes$  s'affiche lorsque vous recevez un nouveau message texte. Un message d'erreur s'affiche lorsque la mémoire des messages est pleine. L'icône  $\boxtimes$ clignote et vous ne pouvez plus recevoir de messages. Utilisez l'option **Effacer** de la **Boîte récept.** (menu 2.1.2) pour supprimer les messages désuets. Vous recevrez les messages courts non encore livrés lorsque vous aurez libéré assez d'espace dans la mémoire (pour autant que l'espace disponible soit suffisant).

# **Écrire message (Menu 2.1.1)**

Vous pouvez rédiger et modifier des messages texte pouvant compter jusqu'à 918 caractères.

- **1.** Tapez un message à l'aide du clavier alphanumérique. Pour plus de détails sur l'entrée de texte, reportezvous à la page 25 (**Saisie de texte**).
- **2.** Après avoir tapé le message, choisissez l'option

requise au moyen de la touche programmable gauche [**Options**].

Les options suivantes sont proposées:

- ] **Envoyer à numéro:** Entre le numéro de téléphone ou sélectionnez le numéro dans le carnet d'adresses.
- ] **Envoyer un courriel:** Entre l'adresse électronique ou sélectionnez l'adresse dans le carnet d'adresses.
- ] **Sauver comme brouillon:** Sauvez le message pour l'envoyer plus tard.
- ] **Editer sujet:** Vous pouvez editer la sujet du message.
- ] **Langue T9:** Choisissez parmi les différentes langues T9, soit l'anglais, le français ou l'espagnol. Pour plus de détails sur l'entrée de texte en mode T9, consultez la page 26 (Utilisation du mode T9).
- ] **Effacer texte:** Efface le message rédigé.
- ] **Sortir éditeur:** Permet de quitter l'annuler de texte.

Les options suivantes sont proposées: (Appuyez sur la touche programmable droite [**Joindre**]) intuitif

- ] **Symbole:** Permet d'ajouter des caractères spéciaux.
- ] **Image:** Vous pouvez insèrer des images Par dèfaut ou les photos de Mes images qui sont disponibles pour les messages courts.
- **Animation:** Vous pouvez insèrer les animation qui sont disponibles pour les messages courts.
- ▶ Son: Vous pouvez insèrer les sons qui sont disponibles pour les messages courts.
- ] **Modèle de texte:** Vous pouvez utiliser les modèles de texte préétablis.
- ] **Numéro de Téléphone:** Pour ajouter un numéro de téléphone.
- ] **Carte d'affaires:** Pour joindre votre carte d'affaires.

### **Boîte récept. (Menu 2.1.2)**

Les messages texte reçus, les messages de téléavertisseur et les listes de diffusion peuvent être affichés et faire l'objet d'une recherche. Les messages reçus sont affichés du plus récent au plus ancien.

Les options suivantes sont proposées:

- ] **Répondre:** Pour de répondre au message reçu.
- ] **Effacer:** Pour effacer le message sélectionné de la boîte de réception.
- ] **Transférer:** Pour acheminer le message reçu vers d'autres destinataires. Après avoir entré le nom de ces destinataires, vous pouvez envoyer le message.
- ] **Rappeler:** Pour rappeler l'expéditeur.
- ] **Extraire:** Pour extraire un numéro de téléphone et une adresse électronique du message.

### **Envoyé (Menu 2.1.3)**

Permet d'afficher les listes et le contenu des messages envoyés et de vérifier s'ils ont bien été transmis.

Les options suivantes sont proposées:

- ] **Effacer:** Permet d'acheminer le message à d'autres destinataires.
- ] **Faire suivre:** Permet d'acheminer le message vers d'autres destinataires.

### **Brouillon (Menu 2.1.4)**

Cette option du menu permet d'afficher la liste des ébauches de messages. Défilez dans la liste au moyen des touches de navigation vers le haut et vers le bas.

Les options suivantes sont proposées:

- ] **Voir:** Voit le message sélectionné.
- ] **Effacer:** Efface l'ébauche de message sélectionnée.
- ] **Editer:** Pour modifier le message sélectionné.
- **Effacer tous: Pour effacer tous les messages.**

### **Messagerie**

**Réglages (Menu 2.1.5)**

Le menu des paramètres vous permet de configurer l'information SMS par défaut.

- ] **Avis de réception:** Vous permet d'activer ou de désactiver la fonction de rapports. Lorsque cette fonction est activée, le réseau vous informe si votre message a été livré ou pas.
- ] **Réponse par même centre:** Permet au destinataire de votre message SMS de vous répondre par l'intermédiaire de votre centre de messages, si ce service est offert par le réseau.
- **▶ N°centre SMS:** Vous permet d'enregistrer ou de modifier le numéro de la passerelle électronique dont vous avez besoin pour envoyer vos messages texte. Vous devez obtenir ce numéro auprés de votre fournisseur de services.
- ] **Serveur de courriel:** Vous permet d'enregistrer ou de modifier le numéro de la passerelle électronique dont vous avez besoin pour envoyer vos messages texte.
- ▶ Suiet: L'activation de cette option vous permet d'entrer le sujet de votre message.

] **Réglage Réseau:** Vous pouvez choisir le système GPRS (service général de paquets radio) ou le système GSM (réseau de téléphonie mobile). Communiquez avec votre exploitant de réseau ou votre fournisseur de services pour établir la façon de configurer un réseau support, le prix et la vitesse de connexion. **GSM Uniquement / GPRS Uniquement**

### **Effacer tout (Menu 2.1.6)**

Vous permet de effacer tous les messages texte.

# **Message multimédia Menu 2.2**

Un message multimédia peut contenir du texte, des images et/ou des extraits sonores. Vous ne pouvez utiliser cette fonction que si elle est prise en charge par votre fournisseur de services ou par l'exploitant de réseau. Seuls les appareils dotés de fonctions de messages multimédias ou de courriel compatibles peuvent recevoir et envoyer des messages multimédias. Vous pouvez ajouter en annexe des symboles, des photos, des sons, des enregistrements vocaux ou des modèles de texte.

### **Écrire message (Menu 2.2.1)**

Les options suivantes sont proposées:

- ] **Envoyer:** Accepte plusieurs numéros et adresses électroniques.
- ] **Prévisualiser:** Permet d'afficher le message multimédia que vous avez rédigé.
- ] **Enregistrer:** Vous permet de sauvegarder vos messages multimédias dans la boîte de brouillons ou dans les modèles.
- ] **Effacer:** Vous permet de supprimer le message MMS.
- ] **Durée diapo:** Vous permet de définir la durée d'affichage des diapositives et du texte.
- ] **Format diapo**: Vous permet d'aligner le contenu du message à droite, à gauche, en haut ou en bas.
- ] **Ajouter diapo**: Vous permet d'ajouter une diapositive avant ou après la diapositive courante.
- ] **Ajouter son:** Vous permet d'ajouter un son avant ou après le son courant.
- ] **Supprimer image:** Supprime l'image courante.
- ] **Supprimer son:** Supprime le son courant.

**Remarque** Les options de suppression des images et des sons ne sont visibles qu'après la création d'images ou de sons dans un nouveau message.

### **Boîte récept. (Menu 2.2.2)**

Vous serez informé dès l'arrivée de nouveaux messages. Ces messages seront identifiés dans la boîte de réception par des icônes.

S'il ne reste plus d'espace pour les messages, vous pouvez en libérer dans chaque boîte en supprimant des messages, des données multimédias et des applications.

- ] **Arrêt délai:** Le menu Arrêt délai s'affiche lorsque vous recevez un message accompagné de plusieurs images. En général, les images s'affichent automatiquement dans un format diaporama. Toutefois, si vous sélectionnez ce menu, vous pouvez faire défiler les images en appuyant sur la touche programmable de droite.
- ] **Diapo précédente:** Vous permet de revenir à la page précédente.

### **Messagerie**

- ] **Relancer:** Vous permet de réécouter les messages courants.
- ] **Sauvegarder message:** Vous permet de sauvegarder les messages multimédia dans la boîte des brouillons ou des modèles.
- ] **Sauvegarder articles:** Vous permet de sauvegarder des articles tels que des images ou des sons comme pièce jointe à un message.
- ] **Détails:** Vous permet d'afficher l'information relative aux messages de la boîte d'émission: objet (seulement pour les messages multimédias), date et heure du message, type de message, taille du message.
- ] **Répondre:** Vous permet de répondre au message courant.
- ] **Répondre á tous:** Vous permet de répondre à tous les messages.
- ] **Effacer message:** Vous permet de effacer le message courant.
- ] **Faire suivre:** Vous permet de transmettre le message courant à d'autres destinataires.

## **Boîte émiss. (Menu 2.2.3)**

Permet de définir le statut de messages qui sont en train d'étant envoyé.

**Envoyé (Menu 2.2.4)**

Contient les messages envoyés. Affiche l'état de livraison des messages envoyés.

### **Brouillon (Menu 2.2.5)**

Utilisez ce menu pour établir jusqu'à cinq messages multimédias le plus fréquemment utilisés. Ce menu montre la liste des messages multimédias préétablis.

Les options proposées sont les suivantes:

- ] **Envoyer:** Supporte plusieurs numéros et adresses électroniques.
- ] **Prévisualiser:** Pour afficher le message multimédia que vous avez rédigé.
- ] **Enregistrer:** Vous permet de sauvegarder vos messages multimédias dans les brouillons ou les modèles.
- ] **Effacer:** Vous permet de effacer une image ou un son.
- ] **Durée diapo:** Vous permet de définir la durée

d'affichage des diapositives et du texte.

- ] **Format diapo:** Vous permet d'aligner le contenu du message à droite, à gauche, en haut ou en bas.
- ] **Ajouter diapo:** Vous permet d'ajouter une diapositive avant ou après la diapositive courante.
- ] **Retirer diapo:** Supprime la diapositive sélectionnée.
- **A Remarque** Vous devez rédiger un brouillon de message multimédia afin de voir certaines des options ci-dessus.

### **Réglages (Menu 2.2.6)**

Utilisez le menu des paramètres (réglages) pour définir la configuration par défaut des messages multimédias.

Les options proposées sont les suivantes:

- ] **Objet du message:** Entrer le titre du message.
- ] **Durée d'affichage d'une diapo:** Afficher la durée de chaque page pendant la rédaction d'un message.
- ] **Période de Validité:** Établir la durée de conservation des messages sur le serveur du réseau. Les options sont: Maximum, 30 Minutes, 1 Heure, 1 Journée ou 1 Semaine.

### ] **Téléchargement automatique**

- **Oui:** Si vous sélectionnez cette option, les messages sont automatiquement téléchargés à leur réception.
- **Non:** Reporte à plus tard le téléchargement de messages.
- ] **URL du centre de messages:** Entrer l'adresse d'un serveur MMS pour utiliser le service MMS.
- ] **Point d'accès:** Pour plus de détails, voir la page 49.
- **A Remarque** En mode de réception MMS, une flèche rouge est affichée dans le coin supérieur droit de l'écran d'attente. Les menus WAP et MMS ne sont accessibles.

## **Boîte vocale Menu 2.3**

Ce menu permet d'accéder rapidement à votre boîte vocale (si ce service est pris en charge par le réseau). Avant d'utiliser cette fonction, vous devez entrer le numéro du serveur vocal que vous aura fourni votre fournisseur de services.

La réception d'un nouveau message vocal est signalée par l'affichage d'un symbole à l'écran. Adressez-vous à votre fournisseur de services pour obtenir plus de

détails sur le service offert et configurer ainsi le combiné de façon appropriée.

# **Écouter messages vocaux (Menu 2.3.1)**

Avant d'utiliser cette fonction, vous devez entrer le numéro du serveur vocal fourni par votre fournisseur de services.

Vous pouvez ensuite sélectionner cette option et appuyer sur la touche programmable OK pour écouter vos messages. Vous pouvez vous connecter rapidement au premier serveur vocal en appuyant quelques instants sur la touche <sub>10</sub> en mode de veille.

### **Num. boîte voc. (Menu 2.3.2)**

Ce numéro vous permet au besoin de modifier le numéro du serveur vocal.

**Remarque** Le courriel vocal est une fonction du réseau. Adressez-vous à votre fournisseur de services pour obtenir plus de détails.

# **Télécharger messages Menu 2.4**

### **Boîte récept. (Menu 2.4.1)**

Vous pouvez commander des messages « push »

auprès des fournisseurs de services WAP. Les mess ages « push » sont des notifications de gros titres de nouvelles, par exemple, qui peuvent contenir un message texte ou l'adresse d'un service WAP. Pour en savoir plus sur la disponibilité et l'abonnement, communiquez avec votre fournisseur de services WAP. Les fournisseurs de services peuvent mettre à jour un message «push» existant chaque fois qu'un nouveau message «push» est reçu. Les messages peuvent être mis à jour même si vous les avez déplacés dans un autre dossier. Les messages expirent et sont automatiquement supprimés.

- ] **Information:** Affiche l'information des messages « push » reçus.
- ] **Charger:** Vous permet d'accéder à un site particulier à l'aide de l'information contenue dans le message « push » reçu.
- ] **Effacer:** Permet d'effacer le message « push » sélectionné.

### **Recevoir (Menu 2.4.2)**

Vous pouvez régler l'option que vous receviez des messages ou pas.

## **Service Info. Menu 2.5**

Les messages de ce service sont des messages texte envoyés par le réseau aux utilisateurs de téléphones mobiles GSM. Ils fournissent de l'information générale telle que des bulletins météorologiques, des informations routières, de l'information sur les taxis, les pharmacies et le cours des titres. Chaque type d'information est associé à un numéro, que l'on peut obtenir auprès du fournisseur de services. Lorsque vous recevez un message du service d'information, un message éclair le signale ou le message lui-même s'affiche directement à l'écran. En mode d'attente, les options suivantes sont disponibles à l'affichage du message du service d'information.

### **Recevoir (Menu 2.5.1)**

Permet d'activer ou de désactiver la réception des messages à diffusion générale.

### **Boîte récept. (Menu 2.5.2)**

On peut défiler dans la liste des messages à diffusion générale reçus et en afficher le contenu.

## **Sujets (Menu 2.5.3)**

Pour créer de nouveaux sujets, appuyez sur la touche programmable de gauche [**Sélect**] et sélectionnez le menu des nouveaux sujets en appuyant sur la touche programmable de gauche [**Options**].

Vous pouvez **Désactiver, Editer, Effacer** et **Aj. nouveau** sujets en appuyant sur la touche programmable de gauche [**Sélect**].

### **Alerte (Menu 2.5.4)**

Permet de choisir d'activer ou non informé pour un nouveau message.

### **Affichage auto. (Menu 2.5.5)**

Cette option permet d'afficher automatiquement tous les messages à diffusion générale reçus.

On peut défiler dans les messages à l'aide des touches de navigation vers le haut et vers le bas.

### **Langues (Menu 2.5.6)**

# Cette option permet de choisir la langue désirée. Les

messages à diffusion générale sont affichés dans la langue sélectionnée.

### **Messagerie**

Pour utiliser toutes les langues prises en charge par le téléphone, sélectionnez « **Automatique** », au bas de la liste.

## **Modèles Menu 2.6**

La liste compte six messages prédéfinis. Vous pouvez afficher et modifier les messages modèles ou en créer de nouveaux.

### **Texte (Menu 2.6.1)**

- **Rappelez-moi SVP. Je suis en retard. J'arrive.**
- **Où es-tu, maintenant? J'arrive.**
- **Urgent! Contactez-moi. Je t'aime.**

Les options suivantes sont proposées:

] **Editer:** Vous permet de rédiger un nouveau message ou de modifier le message modèle sélectionné.

### **Envoyer par**

- **Messages textes:** Permet d'envoyer le message modèle sélectionné par SMS.
- **Message Multimédia:** Permet d'envoyer le message modèle sélectionné par MMS.

] **Effacer:** Permet de supprimer le message modèle sélectionné.

### **Multimédia (Menu 2.6.2)**

Pour plus de détails, consultez la page 40.

### **Carte d'affaires (Menu 2.6.3)**

Cette option vous permet de créer votre propre carte de visite. Entrez votre nom, votre numéro de téléphone cellulaire, votre numéro au bureau, votre numéro de télécopieur et votre adresse électronique.

- ] **Editer:** Vous permet de rédiger un nouveau message ou de editer la carte d'affaires sélectionnée.
- **Envoyer par** 
	- **Messages Texte:** Permet d'envoyer la carte de visite sélectionnée par SMS.
	- **Message Multimédia :** Permet d'envoyer la carte de visite sélectionnée par MMS.
- ] **Effacer:** Vous permet de effacer la carte de visite sélectionnée.

## **Statut de la mémoire Menu 2.7**

### **Texte (Menu 2.7.1)**

Vous pouvez vérifier l'état actuel de chaque mémoire pour Messagerie et Avis de réception.

# **Multimédia (Menu 2.7.2)**

Vous pouvez vérifier l'état actuel de chaque mémoire pour Total, Util. et Libre.

# **Internet**

Vous pouvez accéder à divers services WAP (protocole pour les applications sans fil ou Protocol WAP), tels que les opérations bancaires, les nouvelles, les bulletins météorologiques et les renseignements sur les vols. Ces services sont spécialement concus pour les téléphones cellulaires et ils sont gérés par les fournisseurs de services WAP.

Consultez votre exploitant de réseau ou votre fournisseur de services privilégié pour en savoir plus sur les services WAP disponibles et leurs tarifs. Votre fournisseur de services vous donnera également des instructions sur la façon d'utiliser ces services.

Adressez-vous à votre fournisseur de services pour ouvrir un compte Internet.

Pour lancer le navigateur en mode attente, appuyez pendant quelques instants sur la touche  $\circledR$ .

La page d'accueil s'affiche lorsque la connexion est établie. Le contenu de cette page varie en fonction du fournisseur de services.

Vous pouvez ouvrir n'importe quelle page Web en entrant son adresse URL. Pour quitter le navigateur, appuyez sur la touche **.** L'écran de veille s'affiche.

# **Navigation à l'aide du navigateur WAP**

Vous pouvez surfer sur le réseau en utilisant les touches du téléphone ou le menu du navigateur WAP.

## **Utilisation des touches du téléphone**

Lorsque vous surfez le net, les touches du téléphone ne fonctionnent pas comme en mode téléphone.

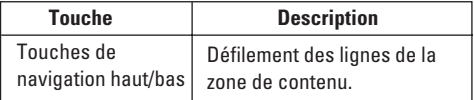

### **Utilisation du menu du navigateur WAP**

Diverses options vous sont proposées lorsque vous surfez sur le Web mobile.

**Remarque** Les menus du navigateur WAP peuvent varier selon votre version du navigateur.

# **GoRogers Menu 3.1**

Établit la connexion à une page d'accueil. Cette page d'accueil peut être le site défini dans le profil activé. Si vous n'avez pas défini de page d'accueil dans ce profil, la page qui apparaît sera celle du fournisseur de services.

# **Point d'accès Menu 3.2**

Un profil est l'information réseau qui permet d'accéder à Internet.

Les options sont:

- **Activer**: Régler un profil actuel comme un défaut.
- **Réglages**: Vois les items divers du profil courant.
- **Renommer:** Révise le nom du profil.

# **Réglages cache Menu 3.3**

Les informations ou services auxquels vous avez accédé sont stockés dans la mémoire cache du téléphone.

### **Effacer cache (Menu 3.3.1)**

Efface le contenu enregistré dans le cache.

### **Vérifier cache (Menu 3.3.2)**

Définit une valeur selon laquelle les tentatives de connexion sont effectuées l'intermédiaire du cache ou pas.

**A** Remarque Le cache est une mémoire tampon utilisée pour enregistrer temporairement les données.

# **Certificats sécurité Menu 3.4**

Affiche la liste de toutes les attestations disponibles.

# **Info WAP Menu 3.5**

La version du navigateur WAP est affichée.

# **Jeux et applications**

Java est une technologie développée par Sun Microsystems. Tout comme vous téléchargeriez une miniapplication Java à l'aide des navigateurs Netscape ou MS Internet Explorer standard, vous pouvez télécharger le MIDIet Java avec le téléphone WAP. Selon le fournisseur de services, tous les programmes basés sur Java, tels que les jeux Java, peuvent être téléchargés et exécutés sur un téléphone. Une fois téléchargé, vous pouvez accéder au programme Java dans le menu des jeux et applications, où vous pouvez l'exécuter ou le supprimer. Les fichiers du programme Java sauvegardés dans le téléphone sont en formats .JAD et .JAR.

- **Remarque** Le fichier JAR est un fichier condensé du programme Java et le fichier JAD est un fichier de description qui inclut des informations détaillées. À partir du réseau et avant le téléchargement, vous pouvez afficher la description détaillée du fichier JAD.
- n **Avertissement** Seuls les programmes J2ME (Java 2 Micro Edition) peuvent être exécutés sur un téléphone. Les programmes J2SE (Java 2 Standard Edition) ne peuvent être exécutés que sur un ordinateur.

### **Télécharger des jeux Menu 4.1**

Cette option du menu vous permet d'accéder au site de téléchargement de jeux.

## **Jeux et applications** Menu 4.2

Le menu des jeux et applications affiche la liste des programmes Java téléchargés avec WAP. Tous les programmes précédemment téléchargés peuvent être sélectionnés, supprimés ou affichés en détail dans le menu des jeux et applications.

# **Point d'accès Menu 4.3**

Pour plus de détails, consultez la page 49.

### **Information Menu 4.4**

Les programmes téléchargés avec WAP sont stockés dans la mémoire du téléphone. La capacité de mémoire du téléphone est limitée et une fois qu'elle est pleine, il est impossible d'y enregistrer d'autres programmes. Le menu Afficher l'information permet de vérifier la capacité de mémoire restante dans un téléphone.

## **Vérifier la mémoire (Menu 4.4.1)**

Affiche la capacité de mémoire maximale et la mémoire disponible.

# **Version Java (Menu 4.4.2)**

Affiche la version Java courante.

# **Services média**

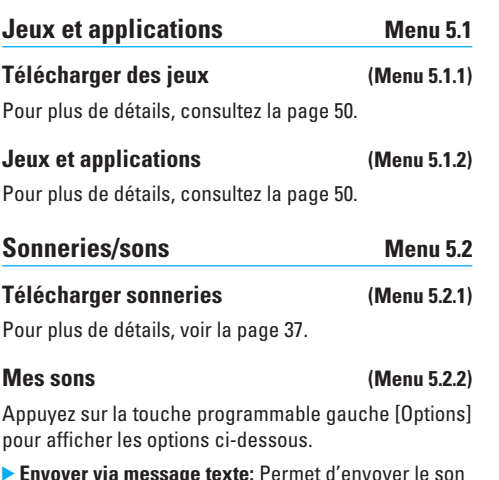

- ] **Envoyer via message texte:** Permet d'envoyer le son sélectionné par SMS.
- ] **Envoyer via message multimédia:** Permet d'envoyer le son sélectionné par MMS.
- ] **Définir comme sonnerie:** Le son sélectionnée sera utilisée comme sonnerie.
- ] **Effacer:** Supprime le son sélectionnée.
- ] **Editer titre:** Permet de modifier le titre du son sélectionnée.
- ] **Effacer tout:** Supprime toutes les sons.
- **Remarque** Les sons fournis par défaut ne peuvent être utilisés qu'en mode Définir comme sonnerie.

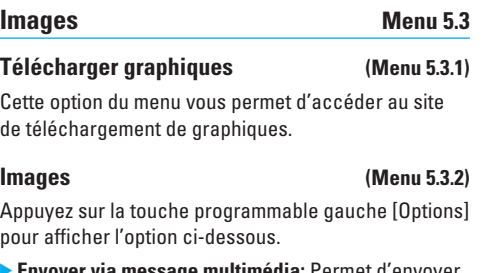

- ] **Envoyer via message multimédia:** Permet d'envoyer le message l'image sélectionné par MMS.
- ] **Définir comme fond d'écran:** L'image sélectionnée sera utilisée comme fond d'écran.
- ] **Effacer:** Supprime l'image sélectionnée.
- ] **Editer titre:** Permet de modifier le titre de l'image sélectionnée.
- ▶ **Effacer tout:** Supprime toutes les images.
- **Remarque** Les images fournies par défaut ne peuvent être utilisés qu'en mode Définir comme fond d'écran.

### **Images animées (Menu 5.3.3)**

Vous pouvez afficher, supprimer ou contrôler les contenus téléchargés. Vous pouvez obtenir des animations à partir du site WAP, de MMS ou de SMS. Vous avez ensuite la possibilité de les envoyer par SMS ou MMS, de les modifier ou de les supprimer.

## **album en ligne Menu 5.4**

L'album en ligne permet de conserver des photos et des données MMS(images). L'utilisateur peut accéder à l' album en ligne à artir d'un téléphone mobile ou peut connecter à l'album sur l'Internet par l'adresse de WAP.

# **Appels récents**

Vous ne pouvez vérifier le dossier des appels manqués, reçus et émis que si le réseau prend en charge la fonction d'identification de la ligne appelante dans la zone de service.

Le numéro et le nom (le cas échéant) sont affichés avec la date et l'heure de l'appel. Vous pouvez également afficher la durée des appels.

# App. en absence Menu 6.1

Cette option permet d'afficher les 10 derniers appels sans réponse.

- visualiser le numéro (si disponible) et le composer, ou encore l'enregistrer dans le Carnet d'adr.;
- entrer un nouveau nom pour ce numéro et enregistrer le nom et le numéro dans le Carnet d'adr.;
- envoyer un message au moyen de ce numéro;
- supprimer l'appel de la liste;

# **Appels émis** Menu 6.2

Cette option permet d'afficher les 20 derniers appels

sortants (appels établis ou tentatives d'appel). Vous pouvez également:

- Afficher le numéro (le cas échéant) et le composer ou le sauvegarder dans le carnet d'adresses
- Entrer un nouveau nom pour le numéro et les sauvegarder dans le carnet d'adresses
- Envoyer un message à ce numéro
- Effacer l'appel de la liste

# Appels reçus Menu 6.3

Cette option vous permet d'afficher les 20 derniers appels entrants.

- Afficher le numéro (le cas échéant) et le composer ou le sauvegarder dans le carnet d'adresses
- Entrer un nouveau nom pour le numéro et les sauvegarder dans le carnet d'adresses
- Envoyer un message à ce numéro
- Effacer l'appel de la liste

# **Eff. dern. appels Menu 6.4**

Vous permet de supprimer les listes encore l'enregistrer **App. en absence, Appels reçus** et **Appels émis.** Vous pouvez supprimer **Tous appels** en même temps.

# **Durée appels Menu 6.5**

Permet d'afficher la durée des appels entrants et sortants. Vous pouvez également réinitialiser cette durée. Les compteurs suivants sont proposés:

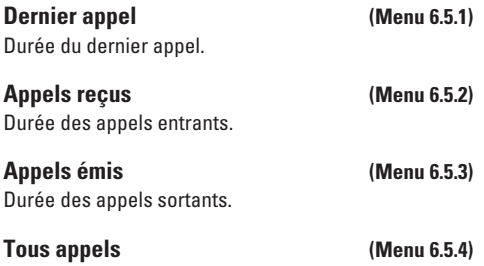

Durée totale de tous les appels effectués et entrants depuis la dernière réinitialisation du compteur.

**Remarque** La durée réelle facturée par votre fournisseur de services peut varier en fonction des caractéristiques du réseau, de l'option d'arrondi appliquée à la facturation, etc..

# **Outils**

# **Réveil Menu 7.1**

Réglez le réveil pour sonner à une heure précise. Le menu Réveil propose les options suivantes:

- **Oui:** Permet de régler l'heure (heure et minutes) d'activation de l'alarme.
- **1.** Sélectionnez l'option [**Oui**] en appuyant sur les touches de navigation vers la droite et vers la gauche.
- **2.** Pour régler l'heure d'activation de l'alarme, appuyez sur la touche de navigation vers le bas.
- **3.** Entrez l'heure voulue et appuyez de nouveau sur la touche de navigation vers le bas.
- **4.** Les options suivantes sont proposées:
- **Une fois**: Le réveil sonne une seule fois et est ensuite désactivé.
- **Journalier:** Le réveil sonne chaque jour à la même heure.
- **Hebdo:** Le réveil sonne chaque semaine, le même jour et à la même heure.
- **Mensuel:** Le réveil sonne chaque mois, le même jour et à la même heure.
- **5.** Utilisez ensuite les touches de navigation vers la droite et vers la gauche pour choisir la mélodie d'alarme.
- **6.** Appuyez sur la touche programmable gauche [**Régler**]. **Non:** Permet d'annuler l'alarme.
- **Remarque** Lorsque cette option est réglée à Oui, le réveil sonne à l'heure spécifiée, même si le téléphone est éteint. Pour arrêter l'alarme, ouvrez le téléphone et appuyez sur la touche programmable droite [**Quitter**].

# **Calendrier Menu 7.2**

Lorsque vous entrez dans ce menu, un calendrier s'affiche. La date est indiquée en haut de l'écran. Un curseur carré permet de localiser un jour précis. La présence d'un caractère de soulignement dans le calendrier signale un événement ou un mémo cette journée particulière. Cette fonction vous rappelle de consulter votre agenda et vos mémos. Le téléphone émet une tonalité d'alarme si vous l'avez réglé pour signaler une note en particulier.

Pour modifier le jour, le mois et l'année:

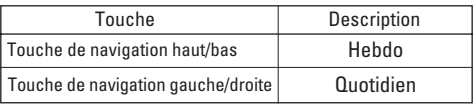

- **Remarque** Les options de modification du calendrier ne sont disponibles que si vous avez déjà entré un rendezvous dans votre calendrier. Si une entrée a été effectuée, une icône de calendrier s'affiche sur l'écran de veille à la date du rendez-vous et, lorsque vous affichez le calendrier, une date avec les rendezvous est mise en évidence ou ombragée différemment des dates sans rendez-vous.
- ] **Voir:** Appuyer sur la touche programmable gauche [Options] pour supprimer ou modifier la note sélectionnée.
- ] **Editer:** Permet de modifier l'agenda.
- ] **Effacer:** Permet de supprimer l'agenda.
- ] **Aj. nouveau:** Vous pouvez modifier jusqu'à 30 caractères et créer jusqu'à 30 notes.
- ] **Calendrier:** Permet de consulter le calendrier.
- ] **Tonalité agenda:** Le téléphone peut émettre une alarme

à la date programmée d'un événement.

- ] **Voir tt agenda:** Permet d'afficher les notes définies pour tous les jours. Utilisez les touches de navigation vers le haut et vers le bas pour explorer les listes de notes. Vous pouvez accéder au menu en appuyant sur la touche programmable gauche [**Options**].
- ] **Aller à la date:** Permet d'accéder à une date précise.
- ] **Effacer après:** Permet de supprimer, dans l'agenda, un événement antérieur ayant déjà été signalé.
- ] **Effacer tout:** Permet d'effacer tous les agendas. Cette opération doit être confirmée.
- **C** Remarque Selon la configuration du calendrier, vous pouvez modifier, supprimer ou afficher tous les événements, supprimer les anciens événements ou tous les événements Touche de navigation haut/bas Hebdo Touche de navigation gauche/droite Quotidien Touche Description

# **Calculatrice Menu 7.3**

Cette fonction permet d'utiliser le téléphone comme calculatrice. La calculatrice assure les fonctions arithmétiques de base, c'est-à-dire l'addition, la soustraction, la multiplication et la division.

## **Outils**

### **Utilisation de la calculatrice**

- **1.** Entrez le premier chiffre à l'aide des touches numériques.
- **Al Remarque** Pour un nombre négatif, appuyez sur la touche  $\left($   $\ast$   $\ast$   $\right)$  (signe moins) avant d'entrer le nombre.
- **2.** Utilisez les touches de navigation pour sélectionner le signe voulu.
- **Remarque** Pour entrer un point décimal, appuyez sur la touche  $**$ .
- **3.** Pour calculer le résultat, appuyez sur la touche programmable gauche [**Résult**] ou sur la touche .

## **Mémo Menu 7.4**

- Marche à suivre pour rédiger, modifier ou supprimer un mémo:
- **1.** Appuyez sur la touche programmable gauche [**Ajout**].
- **2.** Entrez le mémo et appuyez de nouveau sur la touche programmable gauche [**Options**].

Les options suivantes sont proposées:

- ] **Enregistrer:** Permet de sauvegarder le mémo.
- ] **Langue T9:** Permet de sélectionner la langue T9 à utiliser pour le mémo.
- ] **Sortir éditeur:** Vous permet de quitter l'éditeur de mémo.

Ou

- **1.** Sélectionnez un mémo.
- **2.** Appuyez sur la touche programmable gauche [**Options**].

Les options suivantes sont proposées:

- ] **Voir:** Vous permet de voir le mémo.
- ] **Effacer:** Vous permet de supprimer le mémo.
- ▶ **Editer:** Lorsque vous sélectionnez un mémo existant, vous pouvez appuyer sur la touche programmable gauche [Options → Editer] pour editer le mémo affiché.
- ] **Aj. nouveau:** Permet d'ajouter un nouveau mémo; maximum de 20 mémos et de 40 caractères par mémo.
- ] **Effacer tout:** Permet de effacer tous les mémos. Cette opération doit être confirmée.

# **Fuseau horaire Menu 7.5**

Permet de vérifier, à l'aide des touches de navigation vers la gauche et vers la droite, les grandes villes du monde.

L'écran affiche le nom de la ville, la date du jour et l'heure.

Pour afficher le fuseau horaire pour votre région:

- **1.** Appuyez une ou plusieurs fois sur les touches navigation vers la gauche ou vers la droite jusqu'à ce que la ville correspondant à votre fuseau horaire apparaisse. La date du jour et l'heure s'affichent.
- **2.** Appuyez sur la touche programmable gauche [**Options**].
- **3.** Pour régler l'appareil à cette heure, appuyez sur la touche  $\boxed{10}$ .
- **4.** Pour régler l'Économies heure d'été, accédez au menu Option et appuyez sur la touche  $\boxed{2\text{ sec}}$ .
- **Remarque** La configuration du Fuseau horaire de chaque ville dans le menu de fuseau horaire peut être influencée par l'état du réseau.

### **Convertisseur Menu 7.6**

Cette fonction permet de convertir n'importe quelle mesure dans l'unité de votre choix. Quatre types de mesure peuvent être convertis en unités: **Longueur, Surface, Poids** et **Volume.**

- **1.** Vous pouvez choisir un de ces quatre types en appuyant sur la touche programmable gauche [**Unité**].
- **2.** Choisissez la valeur standard à l'aide des touches de navigation vers la gauche et vers la droite.
- **3.** Choisissez l'unité que vous désirez convertir à l'aide des touches de navigation vers le haut et vers le bas.
- **4.** Vous pouvez vérifier la valeur convertie pour l'unité de votre choix. Vous pouvez également entrer un nombre décimal en appuyant sur la touche  $\overline{(*)}$ .

# **Carnet d'adresse**

Vous pouvez enregistrer le nom et le numéro de téléphone de vos contacts dans la mémoire de votre carte SIM. En outre, vous pouvez également enregistrer jusqu'à 255 numéros et noms dans la mémoire de l'appareil. La mémoire de la carte SIM et la mémoire du téléphone, bien que physiquement distinctes, sont utilisées ensemble pour former le carnet d'adresses.

# **Liste des contacts Menu 8.1**

- **1.** Appuyez sur la touche programmable gauche [Menu].
- **2.** Appuyez sur  $\sqrt{2}$ ,  $\sqrt{2}$ .
- **A Remarque** Vous pouvez également parcourir le carnet d'adresses à partir du début, en mode de veille, avec le rabat ouvert, à l'aide de la touche de navigation vers le bas.
- **3.** Pour modifier, supprimer ou copier une entrée, sélectionnez [**Options**].
- **Voir détails:** Permet d'afficher en entier l'entrée choisie.
- **Effacer:** Permet de supprimer une entrée.
- **Écrire message:**
- **Texte:** Permet d'écrire un message texte. Vous trouverez plus de détails à la page 38.
- **Multimédia:** Pour plus de détails, voir Messages Multimédia à la page 40.
- **Editer:** Vous pouvez modifier le nom, le numéro de mobile, le numéro à domicile, le numéro au bureau, l'adresse électronique, le groupe et le mémo en appuyant sur la touche programmable gauche [**Sélect**].
- **Copier sur le téléphone:** Permet de copier une entrée de la mémoire de la carte SIM à celle du téléphone.
- **4.** Une fois l'entrée requise trouvée, appuyez sur la touche **pour composer le numéro correspondant**.

## **Nouveau contact Menu 8.2**

Cette option vous permet d'ajouter une entrée dans le carnet d'adresses. La mémoire du téléphone peut contenir 255 entrées. La capacité de mémoire de la carte SIM varie d'un fournisseur de services à l'autre. Vous pouvez également sauvegarder un nom (jusqu'à 20 caractères) dans la mémoire du téléphone et sauvegarder des caractères dans la mémoire de la carte SIM.

Le nombre de caractères varie en fonction de la carte SIM.

Vous pouvez ajouter de nouvelles entrées dans la mémoire SIM ou dans la mémoire du carnet d'adresses. Pour sélectionner la mémoire, utilisez l'option de **Régl. mémoire** (Menu 8.7)

### • **Ajout de nouvelles entrées dans la mémoire SIM**

Vous pouvez entrer un nom et un numéro, une image puis sélectionner un groupe (selon la carte SIM).

• **Ajout de nouvelles entrées dans la mémoire du téléphone**

Vous pouvez entrer un nom, des numéros, des adresses de courriel et un mémo, une image puis sélectionner un groupe.

### **Nº abrégés Menu 8.3**

Vous pouvez attribuer n'importe quelle touche numérique, de **ans à prie**, aux noms figurant dans la liste. Vous pouvez ensuite composer directement le numéro correspondant en appuyant pendant 2 à 3 secondes sur cette touche.

- **1.** Pour ajouter un numéro à composition abrégée, sélectionnez <**vide**>, puis recherchez le nom voulu dans le carnet d'adresse.
- **2.** Choisissez le nom. Vous pouvez modifier ou supprimer le nom en question. Vous pouvez également appeler au moyen de ce numéro et rédiger des messages texte et multimédia.

### **Groupes d'appels Menu 8.4**

Il existe 6 groupes prédéfinis ainsi qu'un groupe supplémentaire appelé « Autres », où vous pouvez créer vos propres listes.

- **1.** Vous pouvez régler le téléphone pour qu'il sonne de manière spécifique et affiche une icône présélectionnée lorsqu'une personne particulière vous appelle.
- **2.** Tous les groupes sont alors affichés, soit **Famille, VIP, Amis, Collègue, Groupe 1, Groupe 2** et **Autres.**
- **3.** Sélectionnez le groupe désiré en appuyant sur la touche programmable gauche [**Options**].
- **4.** Les sous-menus suivants sont alors affichés sous les groupes prédéfinis, à l'exception du groupe **Autres.**

### **Carnet d'adresse**

- **Liste membres:** Permet d'afficher la liste des membres du groupe.
- **Groupe sonnerie:** Permet de sélectionner la sonnerie à utiliser lorsque vous recevez une communication vocale d'une personne faisant partie du groupe.
- **Icône groupe:** Permet de sélectionner l'icône affichée lorsque vous recevez un appel d'une personne faisant partie du groupe.
- **Ajouter membre:** Permet d'ajouter un membre au groupe.
- **Retirer membre:** Permet de retirer un membre du groupe.
- **Renommer:** Permet d'attribuer un nom au groupe.

## **Copier tout** Menu 8.5

Vous pouvez copier ou déplacer des entrées de la mémoire de la carte SIM à la mémoire du téléphone, et vice-versa.

### **SIM vers tél. (Menu 8.5.1)**

Permet de copier une entrée de la mémoire de la carte SIM à celle du téléphone.

# **Tél. vers SIM (Menu 8.5.2)**

Permet de copier une entrée de la mémoire du téléphone à celle de la carte SIM.

Les options suivantes sont proposées:

- ] **Copie répert.:** Lors d'une copie, le numéro initial est conservé.
- ] **Déplacem. rép.:** Lors d'une copie, le numéro initial est effacé.

# **Effacer tout** Menu 8.6

Vous pouvez supprimer toutes les entrées figurant dans la mémoire de la carte SIM et dans celle du téléphone. Cette fonction exige l'entrée d'un code de sécurité.

Appuyez sur la touche <sub>[65]</sub> pour retourner au mode d'attente.

# **Régl. mémoire manufature de Menu 8.7**

▶ Si vous sélectionnez Variable lorsque vous ajoutez une entrée, le téléphone vous demande où l'enregistrer.

] Si vous choisissez **SIM** ou **Téléphone,** le téléphone enregistre l'entrée dans la mémoire de la carte SIM ou dans celle du téléphone.

# **Information Menu 8.8**

### **Statut de la mémoire (Menu 8.8.1)**

Vous pouvez vérifier le nombre de noms et de numéros qui sont stockés dans le carnet d'adresses (carte SIM ou téléphone).

### **Liste num perso (Menu 8.8.2)**

Permet d'enregistrer votre propre numéro de téléphone sur la carte SIM.

# **Réglages**

# **Affichage Menu 9.1**

Vous pouvez changer l'image d'arrière-plan et le style d'affichage pour le mode menu selon vos préférences.

# **Mes Fond d'écran (Menu 9.1.1)**

Cette option vous permet de changer l'image d'arrièreplan (fond d'écran) qui s'affiche en mode de veille.

Pour changer l'image d'arrière-plan:

**1.** Défilez dans la liste en appuyant sur la touche de navigation droite ou gauche.

Diverses images prédéfinies sont disponibles. Vous pouvez aussi sélectionner un fond vierge ou des images téléchargées d'Internet.

**2.** Appuyez sur la touche programmable gauche [**Sélect**] lorsque l'image désirée est mise en évidence. L'image sélectionnée est affichée.

### **Rétroéclairage (Menu 9.1.2)**

Vous pouvez choisir d'utiliser ou ne de pas utiliser le rétroéclairage à l'écran. L'extinction du rétroéclairage contribue à une augmentation minime du temps de conversation/d'attente.

Le rétroéclairage s'éteint après une minute d'inactivité.

- **Non** signifie que le rétroéclairage n'est jamais allumé.
- **Après 10 sec.** signifie que le rétroéclairage s'éteint après 10 secondes d'inactivité.
- **Après 30 sec.** signifie que le rétroéclairage s'éteint après 30 secondes d'inactivité.
- **Après 60 sec.** signifie que le rétroéclairage s'éteint après 60 secondes d'inactivité.

### **Contraste (Menu 9.1.3)**

This option allows you to adjust the brightness level of the display screen. You can adjust by using the right/left and up/down navigation key.

**Langues (Menu 9.1.4)**

Vous pouvez choisir la langue d'affichage. Lorsque cette option est réglée à **Automatique,** la langue est choisie automatiquement en fonction de la langue de la carte SIM. L'anglais est choisi d'office lorsque la langue utilisée par la carte SIM n'est pas prise en charge par le téléphone.

# **Date et heure Menu 9.2**

### **Régler date (Menu 9.2.1)**

Permet d'entrer le jour, le mois et l'année. Vous pouvez changer le format de la date en allant à l'option de menu **Format date.**

## **Format date (Menu 9.2.2)**

AAAA/MM/JJ (année/mois/jour) JJ/MM/AAAA (jour/mois/année) MM/JJ/AAAA (mois/jour/année)

### **Régler heure (Menu 9.2.3)**

Permet d'entrer l'heure. Vous pouvez choisir le format d'heure qui vous convient en allant à l'option Format heure.

# **Format horaire (Menu 9.2.4)**

24 heures/12 heures

## **Réglages automatiques (Menu 9.2.5)**

Sélectionnez **Oui** pour que le téléphone règle automati quement l'heure et la date selon le fuseau horaire.

# Régl. appels **Menu 9.3**

Ce menu permet de modifier les paramètres de renvoi des appels.

### **Renvoi des appels (Menu 9.3.1)**

Lorsque ce service du réseau est activé, vous pouvez rediriger les appels entrants vers un autre numéro (celui de votre boîte vocale, par exemple). Pour de plus amples renseignements, communiquez avec votre fournisseur de services.

Les options suivantes sont proposées:

**Tous appels vocaux:** Fait suivre tous les appels vocaux, sans exception.

### 66

### **Réglages**

- ] **Tous app données:** Fait suivre tous les appels, sans exception, à un numéro doté d'une liaison à un ordinateur personnel.
- ] **Tous app. télécopies:** Renvoie tous les appels, sans exception, à un numéro doté d'une liaison à un télécopieur.
- **Activer:** Permet d'activer le service correspondant.
	- **Vers un autre numéro:** Entre le numéro auquel les appels sont renvoyés.
- **Annuler:** Permet d'annuler le service correspondant.
- **Afficher l'état:** Vérifie l'état du service.
- ] **Annul. tous renvois:** Annule le service de renvoi d'appels.

### **Mode Réponse (Menu 9.3.2)**

Permet de déterminer à quel moment répondre au téléphone.

- ] **Rabat ouvert:** Cette option permet de répondre en ouvrant simplement le rabat.
- ] **N'importe quelle touche:** Pour répondre aux appels entrants, appuyez sur n'importe quelle touche, à l'exception de la touche  $\blacksquare$ .
- ] **Touche << envoyer >> seulement:** Vous ne pouvez répondre aux appels entrants qu'en appuyant  $\cap$ .

### **Envoyer mon nº (Menu 9.3.3)**

Ce service du réseau vous permet de régler votre téléphone de façon à afficher (**Oui**) ou à ne pas afficher (**Non**) votre numéro sur le combiné de la personne que vous appelez. Choisissez l'option **Défini par réseau** pour réactiver le réglage convenu avec votre fournisseur de services.

### **Ser.appel attente (Menu 9.3.4)**

Le réseau signale tout nouvel appel entrant lorsqu'un appel est en cours. Sélectionnez **Activer** pour que le réseau active la fonction d'appel en attente, **Annuler** pour annuler cette fonction ou **Afficher l'état** pour vérifier si la fonction est active.

### **Bip minute (Menu 9.3.5)**

Cette option permet de spécifier si le téléphone doit, pendant un appel sortant, émettre un signal sonore à chaque minute pour indiquer la durée de l'appel.

### **Rappel auto (Menu 9.3.6)**

Choisissez **Marche** et votre téléphone effectuera automatiquement trois tentatives de connexion après une tentative infructueuse.

### **Envoi DTMF (Menu 9.3.7)**

Vous pouvez envoyer les tonalités DTMF (Double Tonalité Multifréquence) du numéro affiché durant un appel. Cette option est utile pour entrer un mot de passe ou un numéro de compte lorsque vous appelez un système automatisé, par exemple le système de services bancaires.

# **Amériques (850/1900) Menu 9.4**

Lorsque le menu Amérique (850/1900) est sélectionné, l'appareil peut être utilisé aux États-Unis.

# **Europe (1800) Menu 9.5**

Lorsque le menu Europe (1800) est sélectionné, l'appareil peut être utilisé dans les pays européens.

# **Sécurité Menu 9.6**

Divers codes et mots de passe sont utilisés pour protéger les fonctions de votre téléphone. Ils sont décrits dans les sections qui suivent.

### **Demande de code NIP (Menu 9.6.1)**

Lorsque la fonction de demande de code NIP est activée, vous devez entrer votre code NIP chaque fois que vous mettez votre téléphone sous tension. Par conséquent, aucune personne ignorant ce code ne peut utiliser votre téléphone sans votre autorisation.

Les options suivantes sont proposées:

- **Remarque** Avant de désactiver la fonction de demande de code NIP, vous devez entrer votre NIP.
- ▶ **Activer:** Vous devez entrer votre NIP chaque fois que vous allumez votre téléphone.
- ] **Désactiver:** Votre téléphone se branche directement au réseau lorsque vous l'allumez.

## **Interdiction d'appel (Menu 9.6.2)**

Le service d'interdiction d'appels permet de restreindre les appels (entrants et sortants) sur votre téléphone. Pour utiliser cette fonction, vous devez entrer un mot de passe spécial que vous pourrez vous procurer auprès de votre fournisseur de services.

Les options suivantes sont proposées:

### **Réglages**

- ] **Tous appels sortants**: Aucun appel ne peut être effectué.
- ] **App. intern. Émis:** Aucun appel international ne peut être effectué.
- ] **Annul tous blocages:** Tous les paramètres d'interdition d'appels sont désactivés; les appels entrants et sortants sont autorisés.
- ] **Changer mot de passe:** Cette option permet d'établir et de modifier le mot de passe d'interdiction d'appels obtenu auprès du fournisseur de services. Vous devez entrer votre mot de passe courant avant de pouvoir en entrer un nouveau. Après avoir entré votre nouveau mot de passe, on vous demande de le confirmer en l'entrant à nouveau.

**C** Remarque Pour utiliser le Service d'interdiction d'appels. vous devez entrer le mot de passe du réseau. En situation d'interdict ion d'appels, certains réseaux autorisent parfois les appels d'urgence.

### **Num FDN (Menu 9.6.3)**

Permet de restreindre les appels sortants à certains numéros de téléphone; cette fonction n'est disponible que si elle est prise en charge par la carte SIM.

Vous devez entrer votre code PIN2 pour accéder à cette fonction.

Les options suivantes sont alors proposées:

- ] **Activer:** Vous ne pouvez effectuer d'appels qu'aux numéros enregistrés dans le répertoire. L'entrée du code PIN2 est obligatoire.
- ] **Désactiver:** Vous pouvez appeler n'importe quel numéro.
- ] **Liste de numéros:** Vous pouvez afficher la liste des numéros enregistrés comme numéros FDN.
- **Remarque** Certaines cartes SIM ne prennent pas en charge le code PIN2. Si c'est le cas de votre carte SIM, cette option ne sera pas affichée.

### **Changer code (Menu 9.6.4)**

Cette fonction vous permet de remplacer votre mot de passe courant. Vous devez entrer votre mot de passe courant avant d'indiquer le nouveau.

Vous pouvez également modifier les codes d'accès: code de sécurité, code NIP1 et code NIP2.

**C** Remarque NIP: Numéro d'identification personnel.

**Remarque** Veillez à ne pas oublier vos changements. Toutefois, s'il vous arrive de les oublier, appelez votre fournisseur pour réinitialiser vos codes de sécurité.

# **Connexion Menu 9.7**

### **Sélection de réseau (Menu 9.7.1)**

La fonction de sélection du réseau vous permet d'indiquer comment le réseau que vous utilisez est sélectionné lorsque vous êtes à l'extérieur de votre région. Les options sont: Automatique, Manuel et Préféré.

- **Remarque** Vous ne pouvez choisir un réseau autre que votre réseau domestique que si un contrat d'itinérance valide a été signé entre les deux réseaux.
- ] **Automatique:** Permet de régler le téléphone de façon à ce qu'il recherche et sélectionne automatiquement un des réseaux cellulaires disponibles dans votre région. Le téléphone est réglé par défaut à **Automatique.**
- ] **Manuel:** Permet de sélectionner manuellement le réseau désiré dans la liste de réseaux proposés. Si

la liaison au réseau choisi manuellement est perdue, le téléphone émet une tonalité d'erreur et vous demande de choisir de nouveau un réseau. Il doit exister un contrat d'itinérance entre le réseau choisi et le réseau domestique, c'est-à-dire avec l'exploitant à qui appartient la carte SIM dans votre téléphone. Le téléphone vous permet de sélectionner un autre réseau s'il ne parvient pas à accéder au réseau sélectionné. Le mode **Automatique** est réactivé lorsque vous éteignez l'appareil.

] **Préféré:** Vous pouvez dresser une liste des réseaux avec lesquels l'appareil devrait tenter d'établir la liaison en priorité. Cette liste est créée à partir des réseaux de la liste prédéfinie du combiné.

## **Liaison GPRS (Menu 9.7.2)**

Si vous sélectionnez **Mise en marche** et que vous êtes relié à un réseau qui supporte les paquets de données, le téléphone s'inscrit au réseau GPRS et l'envoi de messages courts s'effectue par service GPRS. En outre, le lancement d'une connexion active pour paquets de données, par exemple pour l'envoi et la réception de courriels, est plus rapide. Si vous

### **Réglages**

sélectionnez **Au besoin,** le téléphone n'utilisera une connexion pour paquets de données que si vous lancez une application ou une action qui en a besoin. La connexion GPRS avorte lorsqu'elle n'est utilisée par aucune application.

**A** Remarque S'il n'v a pas de couverture GPRS et que vous avez sélectionné **Mise en marche**, le téléphone tentera périodiquement une connexion pour paquets de données.

### **Point d'accès (Menu 9.7.3)**

Cette fonction établit le profil durant les connexions WAP. Vous trouverez plus de détails à la page 49. Le menu Profil de la fonction Point d'accès affiche les options d'ajout, de suppression et de modification, mais l'option Activer n'est pas disponible, car il est impossible de déterminer si WAP sera utilisé pour activer le contenu.

# **Rétablir point d'accès (Menu 9.7.4)**

Cette fonction permet de réinitialiser les informations du profil.

Par exemple, cette option permet de restaurer le profil

qui a été supprimé par la fonction Supprimer tout du sous-menu Point d'accès (Menu 3.2).

# **Rétablir réglage Menu 9.8**

Vous pouvez facilement restaurer les paramètres par défaut de votre téléphone. Procédez comme suit:

- **1.** Sélectionnez l'option de rétablissements des paramètres du menu.
- **2.** Entrez le mot de passe à quatre chiffres.
- **Remarque** Le mot de passe prédéfini est 0000.

# **Questions et réponses**

Avant de ramener votre téléphone chez votre concessionnaire pour le faire réparer ou d'appeler votre fournisseur de services pour obtenir de l'aide, vérifiez si le problème que vous avez avec votre téléphone n'est pas décrit dans cette section.

- **Q** Comment faire pour afficher la liste des appels sortants, des appels entrants et des appels manqués?
- **R** Appuyez sur la touche  $\cap$ .
- **Q** Comment faire pour l'historique des appels?
- **R** Appuyez sur la touche programmable gauche [Menu], puis sur les touches  $6^{m0}$   $\boxed{4^{g0}}$   $\boxed{4^{g0}}$ .
- **Q** Pourquoi la connexion est-elle irrégulière ou que je n'entends rien à certains endroits?
- **R** Lorsque l'environnement de fréquences est instable dans une zone particulière, la connexion peut être irrégulière et mauvaise. Changez d'endroit et essayez de nouveau.
- **Q** Pourquoi la connexion est-elle irrégulière ou se coupe-t-elle brusquement une fois établie?
- **R** Lorsque la fréquence est instable ou faible, ou encore lorsqu'il y a trop d'usagers, la connexion peut être coupée même après avoir été établie. Réessayez plus tard ou rappelez à partir d'un autre endroit.
- **Q** Pourquoi l'écran à cristaux liquides ne s'allume-t-il pas?
- **R** Sortez la pile, réinstallez-la et rallumez le téléphone. Si l'écran ne s'allume toujours pas, rechargez bien la pile et réessayez.
- **Q** Pourquoi le téléphone chauffe-t-il?
- **R** Le téléphone devient chaud pendant les appels de longue durée, lorsqu'on joue à des jeux ou lorsqu'on surfe le net pendant une longue période. Cela n'affecte pas la durée de vie du produit ni son rendement.

### **Questions et réponses**

- **Q** Pourquoi la pile se décharge-t-elle plus vite en mode d'attente?
- **R** La pile est usée. Avec le temps, la pile perd plus facilement sa charge. Si la charge de la pile tient environ moitié moins longtemps qu'à l'état neuf, il est temps d'en acheter une autre.
- **Q** Pourquoi la pile se décharge-t-elle si vite pendant un usage normal?
- **R** C'est dû à l'environnement d'utilisation, à un nombre d'appels élevé ou à la faiblesse du signal.
- **Q** Comment cela se fait-il qu'aucun numéro ne se compose lorsque je rappelle une entrée du carnet d'adresses?
- **R** Vérifiez si le numéro a été enregistré correctement avec la fonction de recherche du carnet d'adresses. Au besoin, enregistrez de nouveau l'entrée en question.
- **Q** Comment cela se fait-il qu'on n'arrive pas à me rejoindre?
- **R** Vérifiez si votre téléphone est bien sous tension (avez-vous appuyé sur la touche pendant plus de trois secondes?). Accédez-vous au bon réseau cellulaire? Vérifiez également si l'option d'interdiction d'appels entrants est désactivée et désactivez-la au besoin.
- **Q** Je ne trouve pas le code de verrouillage, le NIP ou le PUK. Quel est mon mot de passe?
- **R** Le code de verrouillage par défaut est 0000. Si vous avez oublié ou égaré votre code de verrouillage, communiquez avec votre concessionnaire local. Si vous avez oublié ou égaré votre NIP ou votre PUK, ou si vous n'avez pas reçu ces codes, adressez-vous à votre fournisseur de services.

# **Accessoires**

Il existe toute une variété d'accessoires pour votre téléphone mobile.

Vous pouvez choisir ceux qui répondent à vos besoins. Pour en savoir plus sur les accessoires qui sont disponibles, adressez-vous à votre fournisseur de services.

# **Adaptateur de voyage**

Cet adaptateur permet de charger la pile. Il peut être branché dans les prises standard de 120 volts, 60 Hz (États-Unis). Comptez 3 heures pour recharger une pile complètement déchargée.

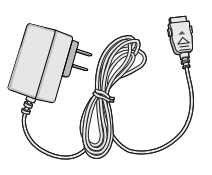

# **Pile (760 mAh)**

Pile ordinaire disponible.

### **Adaptateur pour véhicule**

Cet adaptateur permet d'utiliser le téléphone au moyen d'une charge d'entretien provenant du véhicule. Comptez 3 heures pour recharger une pile complètement déchargée.

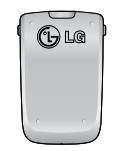

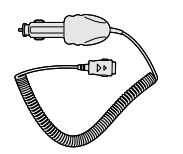

## **Casque d'écoute**

Se branche au téléphone; permet d'utiliser l'appareil en mode mains libres. Comprend écouteur, microphone et bouton intégré de réponse/fin d'appel.

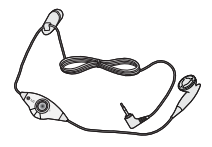

### **Câble de données**

Permet de brancher le téléphone à un ordinateur personnel. Ce câble peut être utilisé pour la connexion à un modem GPRS ou la synchronisation PC de votre calendrier et de vos contacts.

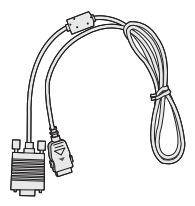

# **Consignes de sécurité**

# **Consignes de sécurité de la TIA**

Vous trouverez dans les pages qui suivent les consignes de sécurité de la TIA au sujet des téléphones mobiles sans fil. L'inclusion, dans le guide d'utilisation, des paragraphes concernant les stimulateurs cardiaques, les prothèses auditives et autres appareils médicaux est obligatoire pour l'obtention de l'homologation CTIA. L'utilisation des autres textes de la TIA est encouragée s'il y a lieu.

# **Exposition aux signaux de radiofréquence**

Votre téléphone mobile sans fil est un émetteurrécepteur radio de faible puissance. Lorsqu'il est SOUS TENSION, il reçoit et émet des signaux RF (radiofréquence).

En août 1996, la FCC (Federal Communications Commission) a adopté des normes et recommandations sur la protection du public en cas d'exposition à l'énergie électromagnétique RF. Ces directives sont conformes aux normes de sécurité établies antérieurement par les organisations de normalisation américaines et internationales:

ANSI C95.1 (1992) \*

### NCRP Report 86 (1986)

### ICNIRP (1996)

Ces normes ont été établies après des recherches scientifiques complètes.

Par exemple, plus de 120 scientifiques, ingénieurs et physiciens émanant d'universités, d'organisations sanitaires gouvernementales et de l'industrie ont travaillé sur l'ensemble des recherches disponibles afin de mettre à jour les normes ANSI (C95.1).

\*American National Standards Institute; National Council on Radiation Protection and Measurements; International Commission on Non-Ionizing Radiation Protection

Votre téléphone respecte les directives de la FCC (et ces normes).

### **Entretien de l'antenne**

N'utilisez que l'antenne fournie ou une antenne de rechange homologuée.

L'utilisation d'antennes ou d'accessoires non homologués ainsi que les modifications non autorisées peuvent endommager l'appareil et enfreindre la réglementation de la FCC.
## **Utilisation de l'appareil**

POSITION NORMALE: Tenez le téléphone cellulaire comme n'importe quel autre téléphone, avec l'antenne tournée vers le haut et par-dessus l'épaule.

## **Conseils pour un fonctionnement efficace**

Pour que votre téléphone fonctionne le plus efficacement possible:

] Ne touchez pas l'antenne inutilement lorsque vous utilisez l'appareil.

Tout contact avec l'antenne peut affecter la qualité des appels et entraîner un fonctionnement de l'appareil à un niveau de puissance plus élevé que nécessaire.

## **Conduite automobile**

Vérifiez les lois et règlements sur l'utilisation d'un téléphone dans les régions que vous visitez. Respectez-les en tout temps. De même, si vous jugez nécessaire d'utiliser votre téléphone cellulaire pendant que vous conduisez, rappelez-vous les conseils suivants:

] Ne quittez pas la route des yeux. La prudence au

volant est votre responsabilité première.

- ] Lorsque vous y avez accès, utilisez un dispositif mains libres.
- ] Lorsque l'état des routes le dicte, stationnez-vous sur le côté de la route avant de faire ou de recevoir un appel.

## **Appareils électroniques**

Généralement, le matériel électronique moderne est correctement protégé contre les émissions RF. Cependant, certains matériels électroniques peuvent ne pas être protégés contre les émissions RF de votre téléphone cellulaire.

#### **Stimulateurs cardiaques**

L'Association des fabricants de l'industrie de la santé recommande qu'une distance minimum de 15 cm soit maintenue entre un téléphone cellulaire et un stimulateur cardiaque pour éviter d'éventuelles interférences avec le stimulateur cardiaque. Ces recommandations sont conformes aux recherches et recommandations des Recherches en technologie de téléphones cellulaires.

Les personnes portant un stimulateur cardiaque:

- ] doivent TOUJOURS maintenir leur téléphone distant d'au moins 15 cm du stimulateur cardiaque lorsque le téléphone est en service.
- ] ne doivent pas transporter leur téléphone dans une poche de chemise.
- ] devrait utiliser l'oreille opposée au stimulateur pour éviter les risques d'interférences.
- ] Si vous pensez que des interférences ont lieu, éteignez votre téléphone immédiatement.

## **Prothèses auditives**

Certains téléphones numériques sans fil peuvent nuire au fonctionnement de certains appareils auditifs. Dans l'éventualité d'une telle interférence, consultez votre fournisseur de services (ou contactez le Service à la clientèle).

## **Autres appareils médicaux**

Si vous possédez d'autres appareils électroniques médicaux, assurez-vous auprès du fabricant qu'ils sont suffisamment protégés contre l'énergie RF. Votre médecin doit pouvoir vous permettre de vous

renseigner à ce sujet.

Éteignez votre téléphone dans les centres de soins si des panneaux vous ordonnent de le faire. En effet, il se peut que certains hôpitaux ou centres de soins utilisent du matériel d'observation RF.

# **Établissements de soins de santé**

Éteignez votre téléphone dans les établissements de soins de santé lorsque les règlements affichés dans ces lieux vous demandent de le faire. Les hôpitaux ou les établissements de soins de santé peuvent utiliser des appareils qui pourraient être sensibles à des sources externes d'énergie RF.

## **Véhicules**

L'énergie RF peut nuire au fonctionnement des appareils électroniques installés de façon inadéquate dans un véhicule automobile ou mal protégés contre l'énergie RF. Vérifiez auprès de votre fabricant automobile ou de son représentant.

Contactez également le fabricant de tout équipement que vous auriez installé dans votre véhicule.

## **Zones indiquées**

Éteignez votre appareil dans toutes les zones où un affichage spécial vous ordonne de le faire.

## **Avions**

La réglementation de la FCC interdit l'utilisation des téléphones cellulaires à bord des avions. Éteignez votre téléphone avant de monter à bord d'un avion.

## **Atmosphères à risques**

Éteignez votre téléphone lorsque l'atmosphère dans laquelle vous vous trouvez présente des risques d'explosion, et suivez toujours les instructions. Des étincelles dans de tels endroits pourraient provoquer une explosion ou un incendie donnant lieu à des blessures corporelles graves, voire fatales.

Ces zones sont généralement clairement signalées, mais ce n'est pastoujours le cas. Parmi elles, il convient de citer le zones de ravitaillement en carburant telles que les stations-service, les entreponts de navires, les installations de transfert ou de stockage de produits chimiques ou combustibles, les véhicules utilisant du gaz de pétrole liquéfié (de type propane ou butane), les zones où l'air contient

des produits chimiques ou des particules, telles que la limaille, la poussière, ou la poudre de métaux. Cette liste inclut également de nombreuses autres zones où il est généralement préférable de couper le moteur de son véhicule.

## **Véhicules dotés de sacs gonflables**

Un sac gonflable se déploie toujours avec force. NE placez PAS d'objets, y compris un équipement de téléphone installé ou portable au-dessus du sac gonflable ou dans sa zone de déploiement. Si l'équipement de téléphone de voiture n'est pas correctement installé, le déploiement du sac gonflable peut donner lieu à de graves blessures corporelles.

# **Établissements de soins de santé**

Éteignez votre téléphone dans les établissements de soins de santé lorsque les règlements affichés dans ces lieux vous demandent de le faire. Les hôpitaux ou les établissements de soins de santé peuvent utiliser des appareils qui pourraient être sensibles à des sources externes d'énergie RF.

# **Renseignements sur la sécurité**

Veuillez lire et suivre les directives suivantes afin d'utiliser votre appareil de façon sûre et d'éviter de l'endommager.

Après avoir lu ce guide, conservez-le à portée de main.

## **Adaptateur et chargeur – Sécurité**

] Le chargeur et l'adaptateur sont conçus pour être utilisés à l'intérieur seulement.

## **Pile – Information et soin**

- ] Veuillez jeter la pile de façon appropriée ou la rapporter à votre fournisseur de services sans fil pour qu'elle soit recyclée.
- Il n'est pas nécessaire que la pile soit complètement déchargée avant de la recharger.
- ] Utilisez uniquement un chargeur approuvé par LG et conçu pour votre modèle de téléphone; de tels chargeurs sont conçus pour maximiser la durée de vie de la pile.
- ] Afin d'éviter tout risque de choc électrique, courtcircuit et incendie, ne démontez pas la pile et ne la soumettez à aucun impact. Conservez la pile

hors de la portée des enfants.

- ] Veillez à ce que les contacts de métal demeurent propres.
- ▶ Lorsque la pile n'offre plus un rendement acceptable, remplacez-la. La pile peut être rechargée plusieurs centaines de fois avant d'être remplacée.
- ] Pour maximiser la vie de la pile, rechargez-la après une longue période d'inactivité.
- ] La durée de vie de la pile varie selon les habitudes d'utilisation et les conditions environnementales.
- ] Une utilisation intensive du rétroéclairage, du l'Internet mobile et de la trousse de connexion pour transmission de données peut affecter la durée de vie de la pile et le temps d'attente et de conversation.
- ] La fonction d'autoprotection de la pile coupe l'alimentation du téléphone lorsque son utilisation est anormale. Dans un tel cas, vous devez retirer la pile du téléphone, la réinstaller et rallumer le téléphone.

#### **Explosion, choc et incendie**

- ] Ne rangez pas votre appareil dans les endroits excessivement poussiéreux.
- ] Lorsque vous utilisez le cordon d'alimentation, assurez-vous de laisser la distance minimale requise (3ft) entre le cordon et toute source de chaleur.
- ] Débranchez le cordon d'alimentation avant de nettoyer votre téléphone, et nettoyez la broche du cordon lorsqu'elle est sale.
- ] Lorsque vous utilisez le cordon d'alimentation, assurez-vous que la fiche est bien branchée. Une fiche mal branchée peut provoquer une chaleur excessive, voire un incendie.
- ] Si vous rangez votre téléphone dans votre poche ou votre sac sans couvrir sa prise (broche de la prise d'alimentation), des objets métalliques comme des pièces de monnaie, des trombones ou des stylos pourraient faire court-circuiter le téléphone. Couvrez toujours la prise lorsqu'elle n'est pas utilisée.
- ] Ne court-circuitez pas la pile. Les articles de métal, comme les pièces de monnaie, les trombones ou les stylos peuvent faire court-circuiter les pôles + et – de la pile (bandes de métal de la pile) lorsque vous

bougez. Un court-circuit des pôles peut endommager la pile et causer une explosion.

#### **Généralités**

- ] N'utilisez pas de pile endommagée et ne mettez pas la pile dans votre bouche, car cela pourrait causer des blessures graves.
- ] Ne placez pas d'articles comportant des composantes magnétiques (carte de crédit, carte téléphonique, livret de banque ou carte de métro) près de votre téléphone. Le magnétisme du téléphone peut endommager les données contenues dans la bande magnétique.
- ] Pendant un appel très long, la qualité de la transmission risque d'être affectée en raison de la chaleur produite par l'appareil.
- ] Lorsque vous n'utilisez pas le téléphone pendant une longue période, rangez-le dans un endroit sûr et débranchez le cordon d'alimentation.
- ] Si vous utilisez votre téléphone à proximité d'un récepteur (par exemple un téléviseur ou une radio), il risque de se produire des interférences avec le téléphone.

#### **Consignes de sécurité**

- ] N'utilisez pas le téléphone si son antenne est endommagée. En cas de contact avec la peau, une antenne endommagée pourrait causer de légères brûlures. Veuillez vous adresser à un centre de service LG autorisé pour le remplacement de l'antenne endommagée.
- ] Ne plongez pas le téléphone dans l'eau. Si cela se produit, éteignez immédiatement le téléphone et retirez la pile. Si le téléphone ne fonctionne plus, faites-le réparer dans un centre de service LG autorisé.
- ] Le cordon d'alimentation de ce produit peut vous exposer au plomb, une substance reconnue par l'État de Californie comme une cause de cancer, d'anomalies congénitales et d'autres problèmes liés à la reproduction. Se laver les mains après toute manipulation.
- ] Ne peignez pas votre téléphone.
- ] Les données enregistrées dans votre téléphone pourraient être supprimées lors d'une utilisation imprudente ou d'une réparation du téléphone, ou lors d'une mise à niveau logicielle. Veuillez sauvegarder vos numéros de telephone les plus importants. (Vos sonneries, messages texte, messages vocaux, photos et vidéos risquent

également d'être supprimés.) Le fabricant n'est pas responsable des dommages liés à la perte de données.

- ] Lorsque vous utilisez votre téléphone dans un lieu public, mettez-le en mode vibration pour ne pas gêner les personnes autour de vous.
- ] Vous ne devriez pas allumer ou éteindre votre téléphone lorsqu'il est appuyé contre votre oreille.

# **Mise à jour de la FDA**

Mise à jour destinée aux consommateurs du Center for Devices and Radiological Health de la U.S. Food and Drug Administration relative aux téléphones mobiles

#### **1. Les téléphones sans fil posent-ils un danger pour la santé?**

Les preuves scientifiques disponibles ne révèlent pas de problèmes de santé associés à l'utilisation des téléphones sans fil. Il n'y a cependant pas de preuves que les téléphones sans fil sont absolument sans danger. Les téléphones sans fil émettent de faibles niveaux d'énergie radioélectrique (RF) dans la gamme des micro-ondes pendant leur utilisation.

Ils émettent également de très faibles niveaux d'énergie de radiofréquence en mode de veille. Tandis que des niveaux élevés de RF peuvent avoir des effets sur la santé (par le réchauffement des tissus), l'exposition à un niveau faible de RF qui ne produit pas l'effet de réchauffement ne pose aucun effet néfaste connu sur la santé. De nombreuses études de l'exposition à de faibles niveaux de RF n'ont pas révélé d'effets biologiques. Certaines études ont suggéré que certains effets biologiques ont lieu mais de telles découvertes n'ont pas été confirmées par d'autres recherches. Dans certains cas, d'autres chercheurs ont connu des difficultés à reproduire ces études ou à déterminer les raisons des résultats contradictoires.

## **2. Quel est le rôle de la FDA en matière de sécurité des téléphones sans fil?**

Conformément à la législation, la FDA n'étudie pas la sécurité des produits de consommation émettant un rayonnement, comme les téléphones sans fil, avant leur commercialisation, comme c'est le cas pour les nouveaux médicaments ou les nouveaux appareils médicaux. Cependant, l'agence a le droit

de prendre des mesures s'il s'avère que les téléphones sans fil émettent des rayonnements à un niveau dangereux pour l'utilisation. Dans un tel cas, la FDA pourrait demander aux fabricants de téléphones sans fil d'informer les utilisateurs des dangers pour la santé et de réparer, remplacer ou rappeler les téléphones de façon à éliminer les risques. Bien que les données scientifiques existantes ne justifient pas, pour le moment, de mesures de réglementation de la part de la FDA, elle a demandé à l'industrie des téléphones sans fil de prendre un certain nombre de mesures afin d'assurer la sécurité du public. L'agence a donc recommandé à l'industrie de:

- ] appuyer la recherche nécessaire sur les effets biologiques possibles des RF du type de celles émises par les téléphones sans fil;
- ] concevoir des téléphones sans fil de façon à réduire au minimum pour les utilisateurs l'exposition aux RF qui ne sont pas nécessaires au fonctionnement de l'appareil; et
- ] coopérer en fournissant aux utilisateurs de téléphones sans fil les meilleures informations

possibles sur les effets de l'utilisation de téléphones sans fil sur la santé humaine.

La FDA appartient à un groupe de travail rassemblant les agences fédérales responsables des différents aspects de la sécurité des RF pour garantir la coordination des efforts au niveau fédéral. Les agences suivantes appartiennent à ce groupe de travail:

- o National Institute for Occupational Safety and Health
- o Environmental Protection Agency
- o Federal Communications Commission
- o Occupational Health and Safety Administration
- o National Telecommunications and Information Administration

Le National Institute for Health participe également à certaines activités du groupe de travail interorganismes.

De même, la FDA partage des responsabilités de réglementation pour les téléphones sans fil avec la Federal Communications Commission (FCC). Tous les téléphones vendus aux États-Unis doivent être conformes aux consignes de sécurité de la FCC

limitant l'exposition aux RF. La FCC s'appuie sur la FDA et d'autres agences de protection de la santé pour les questions de sécurité des téléphones sans fil.

La FCC réglemente également les stations de relais que les réseaux de téléphones sans fil utilisent. Bien que ces stations de relais fonctionnent à des puissances plus élevées que les téléphones sans fil, l'exposition aux RF provenant de ces stations est typiquement des milliers de fois inférieure à celle provenant de téléphones sans fil. Les stations de relais ne font donc pas l'objet des questions de sécurité abordées dans ce document.

## **3. Quels types de téléphone font l'objet de cette mise à jour?**

L'expression « téléphone sans fil » fait ici référence aux téléphones sans fil portables à antennes intégrées, appelés souvent téléphones cellulaires, mobiles ou PCS. Ces types de téléphone sans fil peuvent exposer l'utilisateur à une énergie de radiofréquence (RF) mesurable en raison de la courte distance entre le téléphone et la tête de l'utilisateur. Ces expositions aux RF sont limitées par des consignes de sécurité de la Federal Communications Commission, établies avec le conseil de la FDA et d'autres agences fédérales de sécurité et de protection de la santé. Lorsque le téléphone se trouve à une distance plus importante de l'utilisateur, l'exposition aux RF s'en trouve considérablement réduite car l'exposition d'une personne aux RF diminue rapidement avec l'augmentation de la distance de la source. Les téléphones sans fil avec un socle de connexion branché au réseau téléphonique d'une résidence fonctionnent en général à des niveaux de puissance beaucoup moins élevés et produisent donc des expositions aux RF bien inférieures aux limites de sécurité de la FCC.

## **4. Quels sont les résultats des recherches déjà effectuées?**

Les recherches effectuées jusqu'à présent ont donné des résultats contradictoires et de nombreuses études ont souffert de vices de forme dans leurs méthodes de recherche. Les expériences sur les animaux, destinées à étudier les effets de l'exposition aux RF caractéristique des téléphones

sans fil, ont abouti à des résultats contradictoires qui ne peuvent souvent pas être répétés dans d'autres laboratoires. Quelques études sur les animaux ont cependant suggéré que de faibles niveaux de RF pourraient accélérer le développement de cancers chez les animaux de laboratoire. Néanmoins, un grand nombre des études montrant un développement accru de tumeurs utilisaient des animaux qui avaient été génétiquement conçus ou traités avec des produits cancérigènes afin d'être prédisposés au développement de cancers en absence d'exposition aux RF. D'autres études ont exposé les animaux à des RF pendant une période allant jusqu'à 22 heures par jour. Ces conditions ne sont pas similaires aux conditions dans lesquelles les gens utilisent leurs téléphones sans fil et nous ne pouvons donc pas savoir avec certitude ce que les résultats de telles études signifient pour la santé humaine. Trois grandes études d'épidémiologie ont été publiées depuis décembre 2000. Elles ont étudié toute association possible entre l'utilisation des téléphones sans fil et les cancers du cerveau primaire, les gliomes, les méningiomes ou les

neurinomes du nerf auditif, les tumeurs du cerveau ou de la glande salivaire, les leucémies ou d'autres cancers. Aucune de ces études n'a démontré l'existence d'effets nocifs pour la santé provoqués par l'exposition aux RF des téléphones sans fil. Néanmoins, aucune de ces études ne peut répondre aux questions d'exposition à long terme, puisque la durée moyenne d'utilisation des téléphones dans ces études était d'environ trois ans.

#### **5. Quelle recherche est nécessaire pour déterminer si l'exposition aux RF provenant de téléphones sans fil pose un risque pour la santé?**

Une combinaison d'études en laboratoire et d'études épidémiologiques de personnes utilisant réellement des téléphones sans fil fournirait une partie des données qui sont nécessaires. Des études sur l'exposition à vie d'animaux pourraient être achevées dans quelques années. Un très grand nombre d'animaux serait cependant nécessaire pour fournir des preuves fiables d'un effet cancérigène, s'il existe. Des études épidémiologiques peuvent fournir des données qui

sont directement applicables à la population humaine mais un suivi de dix ans ou plus pourrait être nécessaire pour fournir des réponses sur certains effets sur la santé, comme le cancer. Cela est dû au fait que l'intervalle entre la durée d'exposition à un agent cancérigène et le moment où les tumeurs se développent, si elles le font, peut être de nombreuses années. L'interprétation des études épidémiologiques est entravée par des difficultés dans la mesure de l'exposition réelle aux RF lors d'une utilisation quotidienne des téléphones sans fil. De nombreux facteurs jouent un rôle dans cette mesure, comme l'angle auquel l'appareil est tenu ou le modèle de téléphone utilisé.

#### **6. Que fait la FDA pour en découvrir davantage sur les effets possibles sur la santé des RF des téléphones sans fil?**

La FDA travaille avec le U.S. National Toxicology Program et avec des groupes de chercheurs partout dans le monde pour assurer la tenue d'études sur animaux de grande priorité pour aborder des questions importantes sur les effets de l'exposition à l'énergie de radiofréquence (RF).

La FDA est un participant majeur au projet international des champs électromagnétiques de l'Organisation mondiale de la Santé depuis ses débuts en 1996. Parmi les résultats importants de ces travaux, on compte le développement d'un calendrier détaillé des besoins de recherche qui a conduit à l'établissement de nouveaux projets de recherche partout dans le monde.

Le projet a également permis d'élaborer une série de documents d'information publique sur les questions des champs électromagnétiques. La FDA et la Cellular Telecommunications & Internet Association (CTIA) ont conclu un accord de collaboration en recherche et développement (CRADA – Cooperative Research and Development Agreement) pour effectuer des recherches sur la sécurité des téléphones sans fil. La FDA assure la surveillance scientifique en obtenant les avis des experts du gouvernement, de l'industrie et d'organisations académiques. La recherche, financée par la CTIA, est menée par contrats avec des chercheurs indépendants. La recherche initiale comprendra des études en laboratoire et des études d'utilisateurs de téléphones sans fil. Le CRADA

comprendra aussi une évaluation générale des recherches supplémentaires nécessaires dans le contexte des développements scientifiques les plus récents dans le monde.

#### **7. Comment puis-je trouver le niveau d'énergie de radiofréquence auquel je suis exposé en utilisant mon téléphone sans fil?**

Tous les téléphones vendus aux États-Unis doivent être conformes aux directives de la Federal Communications Commission (FCC) limitant l'exposition à de l'énergie de radiofréquence (RF). La FCC a établi ces limites en consultation avec la FDA et les autres agences fédérales sur la sécurité et la protection de la santé. La limite de la FCC pour l'exposition aux RF provenant de téléphone sans fil est établie à un taux d'absorption spécifique (TAS) de 1,6 watts par kilogramme (1,6 W/kg). La limite de la FCC est en accord avec les normes de sécurité établies par le Institute of Electrical and Electronic Engineering (IEEE) et le National Council on Radiation Protection and Measurement. La limite d'exposition tient compte de la faculté du corps à dissiper la chaleur des tissus qui absorbent de

l'énergie provenant du téléphone sans fil et est établie à des niveaux bien inférieurs à ceux connus comme ayant des effets. Les fabricants de téléphones sans fil doivent informer la FCC du niveau d'exposition aux RF pour chaque modèle de téléphone. Le site Web de la FCC (http://www.fcc.gov/oet/rfsafety) donne des instructions pour trouver le numéro d'identification sur votre téléphone afin que vous puissiez trouver le niveau d'exposition aux RF de votre téléphone dans la liste en ligne.

#### **8. Qu'a fait la FDA pour mesurer l'énergie de radiofréquence provenant des téléphones sans fil?**

Le Institute of Electrical and Electronic Engineering (IEEE) est en train d'élaborer une norme technique pour la mesure de l'exposition à l'énergie de radiofréquence (RF) provenant de téléphones sans fil et d'autres appareils sans fil avec la participation et la direction des chercheurs et des ingénieurs de la FDA. La norme « Recommended Practice for Determining the Spatial-Peak Specific Absorption Rate (SAR) in the Human Body Due to Wireless

Communications devices: Experimental Techniques » propose la première méthodologie d'essai uniforme pour la mesure du taux auquel les RF sont déposées dans les têtes des utilisateurs de téléphones sans fil. La méthode d'essai utilise un modèle simulant un tissu de la tête humaine. On s'attend à ce que la méthodologie d'essai TAS normalisée améliore considérablement l'uniformité des mesures prises dans différents laboratoires pour un même téléphone. Le TAS représente la mesure de la quantité d'énergie absorbée dans les tissus, que ce soit par le corps entier ou par une petite partie du corps. Il est mesuré en watts/kg (ou milliwatts/g) de matière. Cette mesure est utilisée pour déterminer si un téléphone sans fil est conforme aux consignes de sécurité.

#### **9. Quelles précautions dois-je prendre pour réduire mon exposition à l'énergie de radiofréquence provenant de mon téléphone sans fil?**

S'il y a un risque à utiliser ces produits, et, pour l'instant, nous ne savons pas s'il existe, il est probablement très faible. Mais si vous êtes intéressé à éviter même des risques potentiels, vous pouvez prendre quelques simples précautions pour minimiser votre exposition à l'énergie de radiofréquence (RF). Puisque la durée est un facteur clé dans le niveau d'exposition d'une personne, la réduction du temps passé à utiliser un téléphone sans fil réduira l'exposition aux RF. Si vous devez tenir de longues conversations au téléphone sans fil tous les jours, vous devriez mettre plus de distance entre votre corps et la source des RF, puisque le niveau d'exposition diminue considérablement avec la distance. Vous pourriez par exemple utiliser un casque d'écoute et porter le téléphone sans fil loin de votre corps ou utiliser un téléphone sans fil branché à une antenne éloignée. Encore une fois, les données scientifiques ne démontrent pas que les téléphones sans fil sont dangereux pour la santé. Mais si vous avez des inquiétudes sur l'exposition aux RF provenant de ces produits, vous pouvez prendre des précautions comme celles décrites ci-dessus pour réduire votre exposition aux RF associée à l'utilisation de téléphones sans fil.

### **10. Qu'en est-il des enfants utilisant des**

#### **téléphones sans fil?**

Les preuves scientifiques ne montrent pas de danger pour les utilisateurs de téléphones sans fil, y compris pour les enfants et les adolescents. Si vous voulez prendre des précautions pour réduire l'exposition à l'énergie de radiofréquence (RF), les mesures décrites ci-dessus s'appliquent aux enfants et aux adolescents utilisant des téléphones sans fil. La réduction du temps d'utilisation de téléphones sans fil et l'augmentation de la distance entre l'utilisateur et la source de RF réduiront l'exposition aux RF. Certains groupes parrainés par d'autres gouvernements nationaux ont conseillé de décourager les enfants d'utiliser des téléphones sans fil. Le gouvernement du Royaume-Uni, par exemple, a distribué des feuillets contenant une telle recommandation en décembre 2000. Ils indiquent qu'aucune preuve n'existe montrant que l'utilisation d'un téléphone sans fil provoque des tumeurs du cerveau ou d'autres effets nocifs. Leur recommandation de limiter l'utilisation de téléphones sans fil par les enfants est strictement à titre de précaution. Elle ne s'appuie pas sur des preuves scientifiques de l'existence d'un tel danger

pour la santé.

## **11. Qu'en est-il de l'interférence des téléphones sans fil avec les équipements médicaux?**

L'énergie de radiofréquence (RF) provenant de téléphones sans fil peut interférer avec le fonctionnement de certains appareils électroniques. Pour cette raison, la FDA a aidé à mettre au point une méthode d'essai détaillée pour mesurer les interférences électromagnétiques (IEM) produites par les téléphones sans fil sur les stimulateurs cardiaques et les défibrillateurs cardiaques. Cette méthode d'essai fait maintenant partie d'une norme parrainée par l'Association for the Advancement of Medical instrumentation (AAMI). La version finale, un effort combiné de la FDA, les fabricants d'appareils médicaux et de nombreux autres groupes, a été achevée vers la fin de l'an 2000. Cette norme permettra aux fabricants de protéger les stimulateurs cardiaques et les défibrillateurs cardiaques des IEM des téléphones sans fil. La FDA a mesuré les interférences produites par les téléphones portables sans fil sur des appareils de correction auditive et a aidé à établir une norme

volontaire parrainée par le Institute of Electrical and Electronic Engineering (IEEE). Cette norme précise les méthodes d'essai et les conditions de fonctionnement des appareils de correction auditives et des téléphones sans fil afin qu'aucune interférence ne se produise lorsqu'une personne utilise un téléphone « compatible » et un appareil de correction auditive « compatible » en même temps. Cette norme a été approuvée par le IEEE en l'an 2000. La FDA continue d'observer l'utilisation des téléphones sans fil pour trouver des interactions possibles avec d'autres appareils médicaux. Si des interférences dangereuses sont découvertes, la FDA effectuera des essais pour évaluer les interférences et travailler à résoudre le problème.

# **12. Où puis-je trouver d'autres informations?**

Pour plus de renseignements, veuillez consulter les sources suivantes:

La page Web de la FDA sur les téléphones sans fil (http://www.fda.gov/cdrh/phones/index.html) Le RF Security Program de la Federal Communications Commission (FCC) z (http://www.fcc.gov/oet/rfsafety)

La Commission internationale pour la protection contre les rayonnements ionisants (http://www.icnirp.de) Le projet international sur les champs électromagnétiques de l'Organisation mondiale de la Santé (OMS) (http://www.who.int/emf) Le National Radiological Protection Board (R.-U.) (http://www.nrpb.org.uk/)

#### **Renseignements sur les taux d'absorption spécifique**

#### **Ce modèle de téléphone remplit les conditions du gouvernement sur l'exposition aux ondes radioélectriques**

Votre téléphone sans fil est un émetteur et récepteur radioélectrique. Il est conçu et fabriqué pour ne pas excéder les limites d'émission pour l'exposition à l'énergie de radiofréquence (RF) établies par la Federal Communications Commission du gouvernement des États-Unis. Ces limites font partie de directives

complètes et établissent des niveaux permis d'énergie RF pour la population générale. Les directives s'appuient sur des normes qui ont été développées par des organisations scientifiques indépendantes à l'aide de l'évaluation périodique et approfondie d'études scientifiques. Les normes comprennent une marge importante de sécurité conçue pour garantir la sécurité de toutes les personnes, quels que soient leur âge et leur état de santé.

La norme d'exposition pour les téléphones mobiles sans fil emploie une unité de mesure appelée Taux d'absorption spécifique ou TAS. La limite du TAS établie par la FCC est de 1,6 W/kg\*. Des essais de TAS sont effectués avec le téléphone transmettant à son niveau de puissance homologuée le plus élevé dans toutes les bandes de fréquence testées. Bien que le TAS soit déterminé au niveau de puissance homologuée le plus élevé, le niveau réel du TAS du téléphone en marche peut être bien inférieur à la valeur maximale. Cela est dû au fait que le téléphone est conçu pour fonctionner à plusieurs niveaux de puissance afin d'utiliser

uniquement la puissance nécessaire pour atteindre le réseau. En général,

plus vous êtes proche d'une antenne de station de transmission sans fil, plus la puissance est faible.

Avant qu'un modèle de téléphone puisse être vendu au public, il doit être testé et homologué par la FCC pour garantir qu'il ne dépasse pas la limite établie par les normes gouvernementales sur l'exposition sans danger. Les essais sont effectués par positions et par emplacements (p. ex., contre l'oreille et porté sur le corps) comme l'exige la FCC pour chaque modèle. La valeur de TAS la plus élevée pour ce modèle de téléphone testé lorsque placé contre l'oreille est de 1.34 W/kg et, lorsqu'il est porté sur le corps, comme le décrit ce guide d'utilisation, il est de 1.41 W/kg. (Les valeurs pour les appareils portés sur le corps diffèrent selon les modèles en fonction des accessoires offerts et des exigences de la FCC.) Bien qu'il puisse y avoir des différences entre les niveaux de TAS de différents modèles à différentes positions, ils remplissent toutes les conditions du gouvernement sur l'exposition sans danger.

La FCC a accordé une Autorisation d'équipement pour ce modèle de téléphone avec tous les niveaux de TAS indiqués conformes aux consignes d'exposition RF de la FCC. Les informations de TAS pour ce modèle de téléphone se trouvent dans les dossiers de la FCC et peuvent être obtenues dans la section Display Grant du site http://www.fcc.gov/oet/fccid avec une recherche sur FCC ID BEJC1300I.

D'autres renseignements sur les taux d'absorption spécifique (TAS) peuvent être obtenus sur le site Web de la Cellular Telecommunications & Internet Association (CTIA), à http://www.wow-com.com.

\*Aux États-Unis et au Canada, la limite du TAS pour les téléphones mobiles utilisés par le public est de 1,6 watts/kg (W/kg) moyennée sur un gramme de tissu. La norme comprend une marge importante de sécurité pour offrir une protection supplémentaire au public et pour tenir compte de toute variation dans les mesures.

# **Glossaire**

Les définitions qui suivent vous aideront à comprendre les principaux termes techniques et abréviations utilisés dans ce guide et à tirer pleinement parti des fonctions de votre téléphone mobile.

## **Interdiction d'appels**

Aptitude à restreindre les appels entrants et sortants.

## **Renvoi automatique d'appel**

Service qui permet de réacheminer automatiquement les appels vers un autre numéro.

#### **Appel en attente**

Complément de service permettant à un usager en cours de communication d'être informé de l'arrivée d'un autre appel.

## **GPRS (service général de paquets radio)**

Le service GPRS garantit une connexion permanente à Internet aux utilisateurs de téléphones cellulaires et d'ordinateurs personnels. Le GPRS constitue une évolution importante du système GSM (Global System

for Mobile Communications). Il permet un accès plus large et plus rapide à de nombreux services multimédias, accessibles en Web ou en WAP, depuis un mobile ou un assistant numérique personnel.

#### **GSM (Global System for Mobile Communication – Réseau de téléphonie mobile)**

Norme internationale de téléphonie cellulaire numérique assurant la compatibilité entre les divers exploitants de réseau. Elle est en vigueurdans la plupart des pays d'Europe et dans beaucoup d'autres régions du monde.

#### **Java**

Langage de programmation rendant les applications indépendantes des plates-formes matérielles, petites, moyennes ou larges. Ce langage a principalement été conçu pour le Web, tant pour les sites Web publics que pour les intranets. Lorsqu'un programme Java est exécuté à partir d'une page Web, on l'appelle applet Java. Lorsqu'il est exécuté sur un téléphone mobile

ou sur un téléavertisseur, il est appelé MIDlet.

#### **Services d'identification de la ligne appelante (identification de l'appelant)**

Service permettant aux abonnés d'afficher ou de bloquer les numéros de téléphone d'appelants.

## **Appels collectifs**

Aptitude à établir une conférence téléphonique à laquelle un maximum de cinq personnes supplémentaires peuvent participer.

## **Mot de passe téléphonique**

Code de sécurité utilisé pour déverrouiller le téléphone lorsque l'option de verrouillage automatique à la mise sous tension a été sélectionnée.

## **Itinérance**

Utilisation du téléphone à l'extérieur de la région locale (pendant les déplacements, par exemple).

## **SIM (module d'identification d'abonné)**

Carte dotée d'une puce contenant tous les renseignements nécessaires pour utiliser le téléphone (réseau et information sur la mémoire, ainsi que les renseignements personnels de l'abonné). La carte SIM est installée dans une petite fente située à l'arrière du téléphone et est protégée par la pile.

# **SMS (service d'envoi de messages courts)**

Service de réseau permettant l'envoi et la réception de messages texte d'un abonné à un autre. Le message créé ou reçu (d'une longueur maximale de 160 caractères) peut être affiché, reçu, modifié ou envoyé.